Fakultät für Informatik und Wirtschaftsinformatik

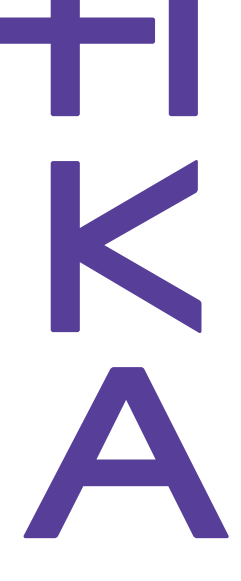

**14th International Joint Conference on Knowledge Discovery, Knowledge Engineering and Knowledge Management (IC3K 2022)**

**24 - 26 October, 2022**

# **Tutorial**

# **Knowledge Discovery and Information Retrieval using the Shell**

#### **Andreas Schmidt**

**Institute for Automation and Applied InformaticsKarlsruhe Institute of TechnologyGermany**

**Department of Informatics and Business Information Systems University of Applied Sciences KarlsruheGermany**

#### **Resources available**

**Hochschule Karlsruhe** University of **Applied Sciences** 

Fakultät für Informatik und Wirtschaftsinformatik

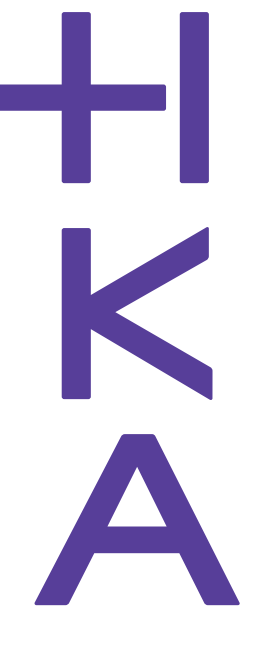

### https://www.smiffy.de/KDIR-2022/ 1

- •Slideset
- •3 Exercises
- •Command refcard
- •Many examples
- •Example datasets
- •Further resources

<sup>1.</sup> all materials copyright 2017, 2018, 2019,2020, 2021, 2022 by andreas schmidt

# **Outlook**

**Hochschule Karlsruhe** University of **Applied Sciences** 

Fakultät für Informatik und Wirtschaftsinformatik

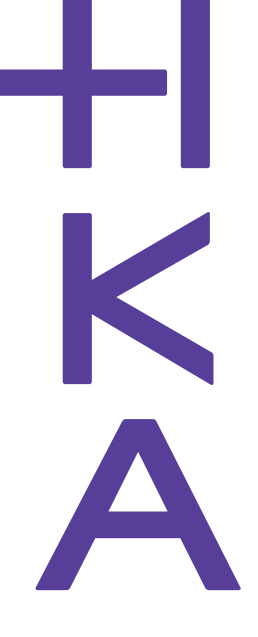

- •**Introduction**
- Functionality Overview
- Filter & Pipes Architecure
- Command Overview Part I
- Exercise I: Start solving a criminal case using the shell
- Command overview Part II
- Exercise II: Solve the criminal case from Exercise I
- sed & awk
- Summary & Outlook

### **Coreutils**

**Hochschule Karlsruhe** University of **Applied Sciences** 

Fakultät für Informatik und Wirtschaftsinformatik

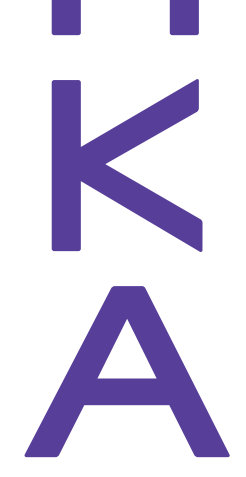

- The GNU Core Utilities are the basic file, shell and text manipulation util-<br>ities of the CNU Languating avatam. These are the sare utilities which are ities of the GNU operating system. These are the core utilities which are expected to exist on every operating system. [1]
- • These utilities are typically used in a Filter & Pipes Architectural pattern, where the output of the first utility program acts as input for the next utility program (and so on ...)

[1] https://www.gnu.org/software/coreutils/

# **Filter and Pipes Architecture**

University of **Applied Sciences** 

Fakultät für Informatik und Wirtschaftsinformatik

**Hochschule Karlsruhe** 

- Architectural Pattern: Filter and Pipes (Douglas McIlroy, 1973)
- $\bullet$ Data exchange between processes
- $\bullet$ Loose coupling

 $\bullet$ 

- $\bullet$ POSIX Standard
- $\bullet$ Filter represent data-sources and data-sinks

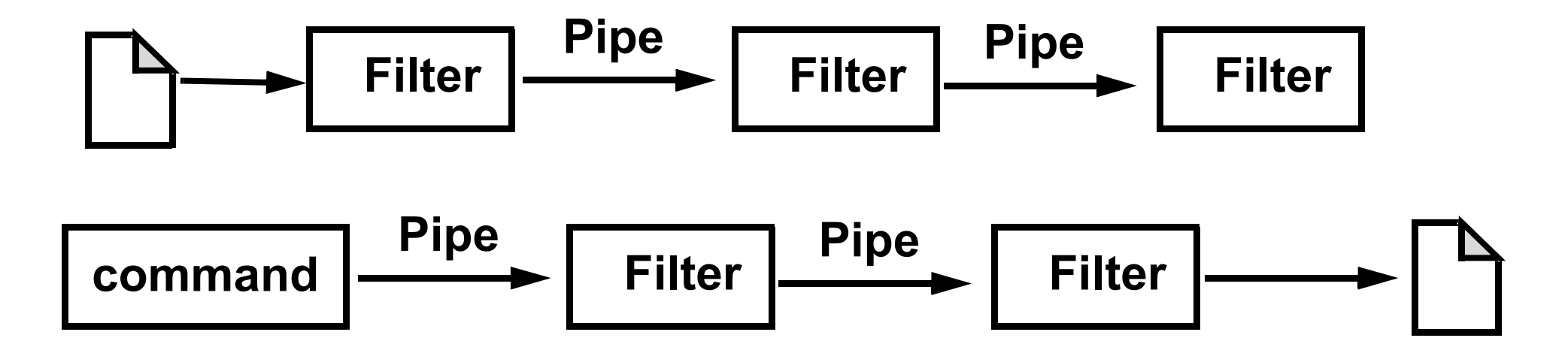

# **Why Should I use these Tools (Coreutils)?**

With R and Python, there exist great tools that can perform the same job (and much more)

- •It's already on your computer and nothing needs to be installed<sup>1</sup>
- $\bullet$ You don't need to learn a programming language
- $\bullet$ You don't need an editor, compiler or interpreter
- •Low main memory footprint
- $\bullet$ You got first results after 20 sec.
- •Intuitive iterative development cycle (add filter by filter) ... like lego blocks
- •It makes fun !!!!

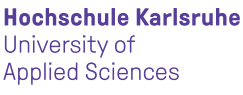

Fakultät für Informatik und Wirtschaftsinformatik

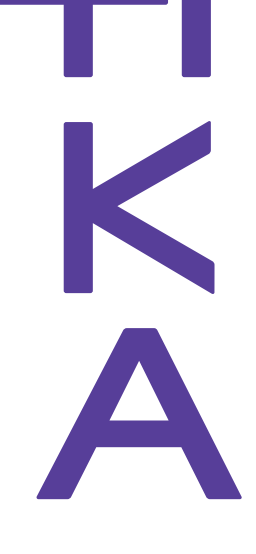

<sup>1.</sup> If you have a Linux or Mac-computer. Windows users have to install *cygwin* or the *Windows Subsytem for Linux (WSL)* to use theese tools.

**Hochschule Karlsruhe** University of **Applied Sciences** 

Fakultät für Informatik und Wirtschaftsinformatik

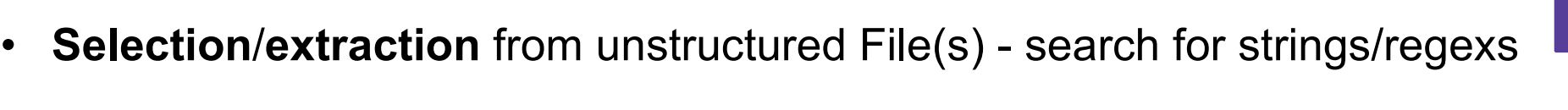

The first uprising momentum of the whale—modifying its direction as hemine one jot more me, than this dead one that's lost. Nor white whale, matter of the whale, be the front of thy face to me as the palm of this When dusk descended, the whale was still in sight to leeward. "D'ye see him?" cried Ahab; but the whale was not yet in sight.a good eye upon the whale, the while I'm gone. We'll talk to-morrow, their bites. It is a thing not uncommonly happening to the whale-boats downward pointed arm, Ahab knew that the whale had sounded; butmarble trunk of the whale.

whale swimming out from them, turned, and showed one entire flank as he which, during the past night, the whale had reeled the involutions of Whale's way now began to abate, as it seemed, from the boat so rapidly nearing him once more; though indeed the whale's last start had notmuttered—"whether these sharks swim to feast on the whale or onthe White Whale's flank, he seemed strangely oblivious of itssmoky mountain mist, which, thrown off from the whale's spout, curled hated whale. As both steel and curse sank to the socket, as if sucked instantaneous swiftness, the White Whale darted through the weltering "The whale! The ship!" cried the cringing oarsmen.

possible output:

tools: **grep**, sed, awk

- •lines (not) containing pattern
- only pattern (typically with regexps)
- •filename(s) (not) containing pattern
- •filename(s) & line (not) containing pattern
- additional line numbers
- $\bullet$ with additional context lines

"The whale! The ship!" cried the cringing oarsmen.

your spout, O whale! the mad fiend himself other thing for the whale-spout, as the event White Whale now reveal his vicinity; but by furthest depths, the Sperm Whale thus boom immeasurable bravadoes the White Whale t them he would take the whale head-and-hea such a course excludes the coming onset from boats were plain as the ship's three masts  $\mu$ But at last in his untraceable evolutions, the for a moment the whale drew aside a little. the sea; and was all fast again. That instant, from the sea, the White Whale dashed his b

marble trunk of the whale.

whale? gone down again?

The first uprising momentum of the whale—modifying its direction as h mine one jot more me, than this dead one that's lost. Nor white whale iron, men, the white whale's—no, no, no,—blistered fool! this hand didmatter of the whale, be the front of thy face to me as the palm of thisWhen dusk descended, the whale was still in sight to leeward. "D'ye see him?" cried Ahab; but the whale was not yet in sight.palms. Leeward! the white whale goes that way; look to windward, then; a good eye upon the whale, the while I'm gone. We'll talk to-morrow nay, to-night, when the white whale lies down there, tied by head and their bites. It is a thing not uncommonly happening to the whale-boats had been observed by the Pequod since the White Whale had been first there!—keep thy keenest eye upon the boats:—mark well the whale!—Ho!downward pointed arm, Ahab knew that the whale had sounded; but

whale swimming out from them, turned, and showed one entire flank as he which, during the past night, the whale had reeled the involutions of

Whale's way now began to abate, as it seemed, from the boat so rapidly nearing him once more; though indeed the whale's last start had not muttered—"whether these sharks swim to feast on the whale or onthe White Whale's flank, he seemed strangely oblivious of its advance—as the whale sometimes will—and Ahab was fairly within thesmoky mountain mist, which, thrown off from the whale's spout, curled hated whale. As both steel and curse sank to the socket, as if sucked instantaneous swiftness, the White Whale darted through the weltering Hearing the tremendous rush of the sea-crashing boat, the whale wheeled

**Hochschule Karlsruhe** University of **Applied Sciences** 

Fakultät für Informatik und Wirtschaftsinformatik

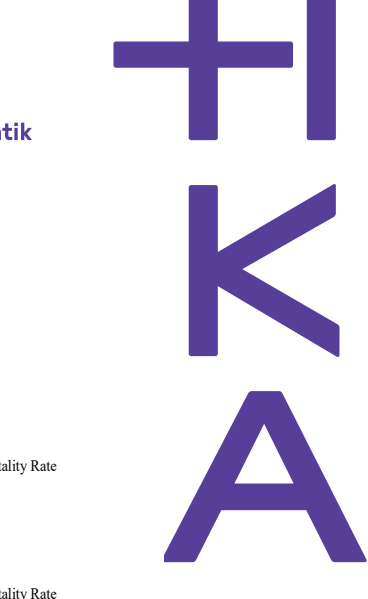

 $\bullet$ **Selection/extraction** from structured File(s)

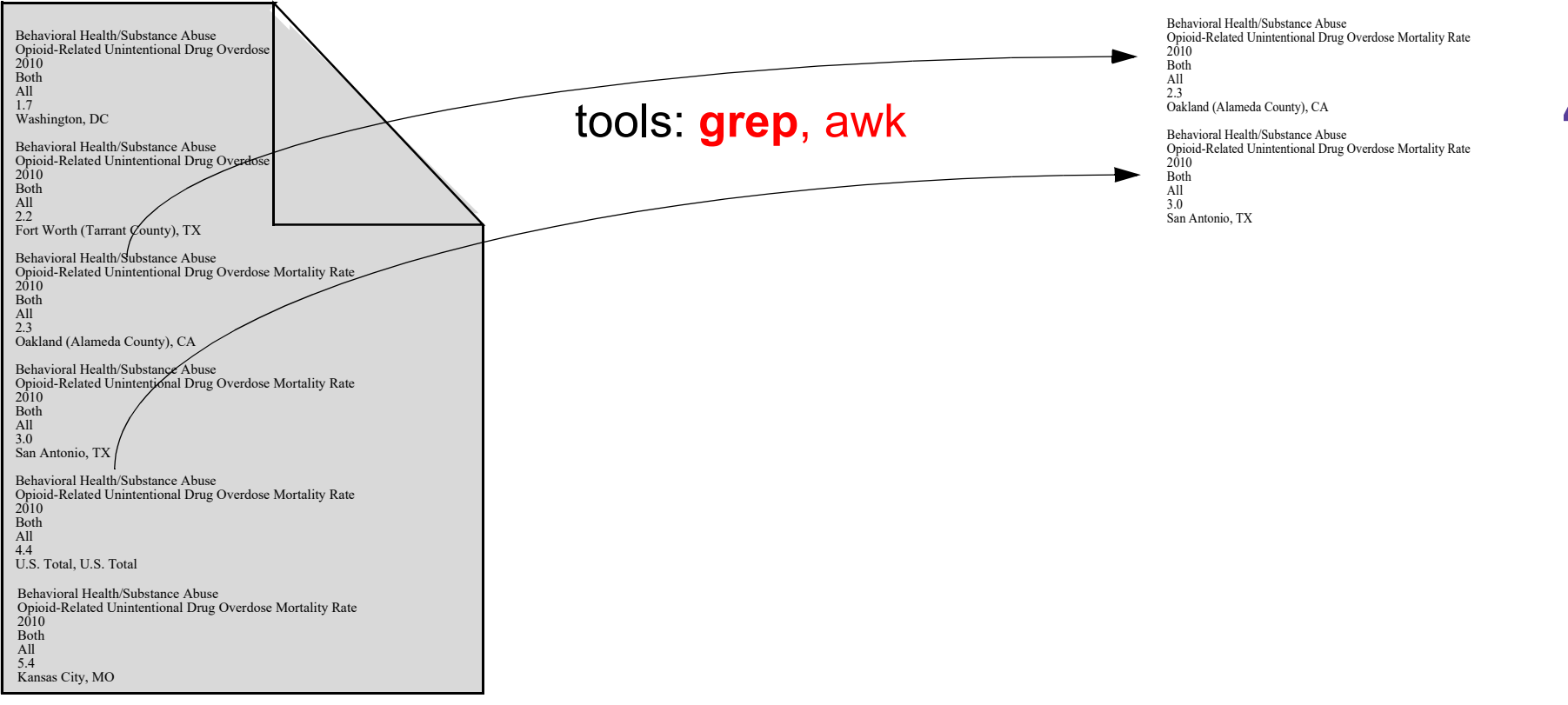

**Hochschule Karlsruhe** University of **Applied Sciences** 

Fakultät für Informatik und Wirtschaftsinformatik

• **Projection** from structured Files (extract columns) KAZ Taldyqorghan WAN Nigeria<sup>203000</sup> NUL Kabul AFG Afghanistan 892000 69.2 La Paz HCA La Paz NULL NULL NU Basel CH BS 172768 NULL NULL Chandler USA Arizona 142918 NULL Caernarfon GB Gwynedd NULL NU<br>Simla IND Himachal Pradesh NULL Simla IND Himachal Pradesh Jundiai BR Sao Paulo 293237 NULL Buzau RO Buzau 145000 NULL NUIMEX Chihuahua 51615<br>Zheijang 218071 NULL Huzhou TJ Zhejiang 218071 NULL<br>Kecskemet H Bacs Kiskun 105000 Helena USA Montana 23938 -112 46.6 Kediri RI Indonesia 249807 NULL NULL Kingston upon Hull GB Humberside 269100 NULL NULLGrenoble F Rhone Alpes 150758 NULL NULL Trowbridge GB Wiltshire NULL NULL NULL Usulutan ES El Salvador NULL NULL NULLSaigotarjan H Nograd NOLL NOLL NOLL<br>Kislovodsk R Stavropolsky kray 120000 NULL NULL<br>Swale GB Kent 117200 NULL NULL Salgotarjan H Nograd NULL NULL NULL Chilung RC Taiwan 370049 NULL NULL Zhenjiang TJ Jiangsu 368316 NULL NULL Guarenas YV Miranda 134158 NULL NULL Moers D Nordrhein Westfalen 107011 NULL NULL Stroud GB Gloucestershire 105400 NULL NULL Gorzow Wielkopolski PL Gorzowskie 123000 NULL NULL Urumqi TJ Xinjiang Uygur 1160000 88 44 Gelsenkirchen D Nordrhein Westfalen 293542 NULL NULLCordoba E Andalusia 315948 NULL NULL Barrancabermeja CO Santander del Sur 180653 NULL NULL Trenton USA New Jersey 92124 -74.7667 40.2167Thai Nguyen - VN - Vietnam 171815 NULL - NULL<br>|Novocheboksarsk R - Chuvash Republic - 123000 NULL - NULL<br>|Marghilon - UZB - Farghona - 129000 NULL - NULL<br>|Durres AL - Albania 60000 - 19.3 - 41.2 George Town MAL Pulau Pinang 219376 NULL NULL<br>Odense DK Denmark 136803 10.2 55.3 Inglewood USA California 111040 NULL NULLTaldyqorghan <sup>116100</sup> Benin City <sup>203000</sup> Kabul 892000 NULLLa Paz 172768Baselr 142918 Chandle n<sub>Nuu</sub>nULL **Caernarfon** Simla NULL 293237Jundiai $\frac{145000}{1}$ BuzauChihuahua <sup>516153</sup>Huzhou <sup>218071</sup> Kecskemet 105000Helena <sup>23938</sup> 249807Kediri Kingston upon Hull269100 Grenoble <sup>150758</sup>e NULL **Trowbridge** n NULL<br>T Usulutann NULL<br>10000 Salgotarian  $k = 120000$ KislovodskSwale <sup>117200</sup> $g = 370049$ ChilungZheniiang <sup>368316</sup> Guarenas <sup>134158</sup>**Moers**  <sup>107011</sup>105400 StroudStroud 105400<br>Gorzow Wielkopolski 123000 Urumqi 1160000 $n \n293542$ GelsenkirchenCordoba <sup>315948</sup>Barrancabermeja <sup>180653</sup>Trenton $-92124$ Thai Nguyen 171815  $k = 123000$ NovocheboksarskMarghilon <sup>129000</sup> Durres <sup>60000</sup>George Town <sup>219376</sup> Odense $136803$  $d = 111040$ Inglewoodtools: cut, awkSpecification of ...• Column separator •desired column numbers

**Hochschule Karlsruhe** University of

**Applied Sciences** 

Fakultät für Informatik und Wirtschaftsinformatik

#### •**Sorting** of files

New York USA New York  $3553$ Los Angeles USA California 35536<br>Chicago USA Illinois 2721547 -87.6 Chicago USA Illinois Houston USA Texas 1744058 -95.35 29.Philadelphia USA Pennsylvania 1478 San Diego USA California 117112 Phoenix USA Arizona 1159014 -112.2 San Antonio USA Texas 1067816-9 Dallas USA Texas 1053292 -96.85 32.8Detroit USA Michigan 1000272 -83 San Jose USA California 838744 Indianapolis USA Indiana 746737 -86.San Francisco USA California 7353 Jacksonville USA Florida 679792 -81.7675401 -76.4167 Baltimore USA Maryland 675401 -76.4167 39.3333Columbus USA Ohio 657053 -83 39.5El Paso USA Texas 599865 NULL NULL Memphis USA Tennessee 596725 -90 35.05 Milwaukee USA Wisconsin 590503 -87.9 42.9542,3667 Boston USA Massachusetts 558394 -71.0333 Washington USA Distr. Columbia 543213 -77 38.5Austin USA Texas 541278 -97.7 30.3 Seattle USA Washington 524704 NULL NULL Nashville Davidson USA Tennessee 511263 NULL NULL Cleveland USA Ohio 498246 NULL NULL Denver USA Colorado 497840 -104.867 39.75Portland USA Oregon 480824 -122.6 45.6 Fort Worth USA Texas 479716 -97.1 32.4 New Orleans USA Louisiana 476625 -90.25 29.9833Oklahoma City USA Oklahoma 469852 -97.3 35.3Nashville USA Tennessee 455657 -86.4 36.1Tucson USA Arizona 449002 NULL NULL Charlotte USA North Carolina 441297 -80.9333 35.2167Kansas City USA Missouri 441259 -94.5833 39.1167<br>Virginia Beach USA Virginia 430385 NULL NULL<br>Honolulu USA Hawaii 423475 -157.917 21.3333<br>Long Beach USA California 421904 -118.15 33.8167 Albuquerque USA New Mexico 419681 NULL NULLAtlanta USA Georgia 401907 -84.4 33.4Fresno USA California 396011 NULL NULL

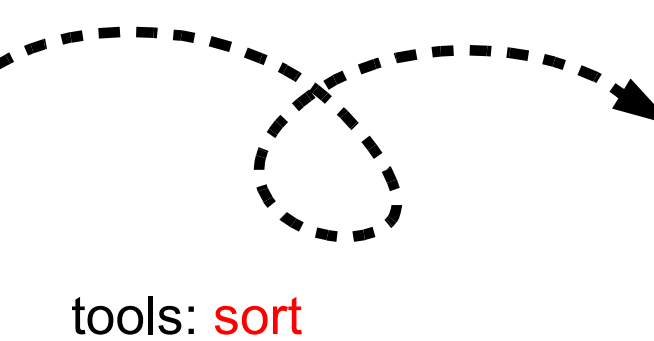

- $\bullet$ line-by-line sorting
- •Multiple critera sort
- • alphabetic, numeric, random sort
- •ascending/descending

Phoenix USA Arizona 1159014 -112.2 33.2 Tucson USA Arizona 449002 NULL NULL Los Angeles USA California 3553638 -118 34 San Diego USA California 1171121 -117.167 32.7333San Jose USA California 838744 -121.933 37.3667 San Francisco USA California 735315 -122.383 37.6167Long Beach USA California 421904 -118.15 33.8167Fresno USA California 396011 NULL NULL Denver USA Colorado 497840 -104.867 39.75 Washington USA Distr. Columbia 543213 -77 38.5Jacksonville USA Florida 679792 -81.7 30.5Atlanta USA Georgia 401907 -84.4 33.4 Honolulu USA Hawaii 423475 -157.917 21.3333 Chicago USA Illinois 2721547 -87.6333 41.883339.7333 Indianapolis USA Indiana 746737 -86.2833 New Orleans USA Louisiana 476625 -90.25 29.9833 $39.3333$ Baltimore USA Maryland 675401 -76.4167 Boston USA Massachusetts 558394 -71.0333 42.3667Detroit USA Michigan 1000272 -83.0167 42.4167 Kansas City USA Missouri 441259 -94.5833 39.1167Albuquerque USA New Mexico 419681 NULL NULLNew York USA New York 7380906 -74 40.4 Charlotte USA North Carolina 441297 -80.9333 35.2167Columbus USA Ohio 657053 -83 39.5 Cleveland USA Ohio 498246 NULL NULL Oklahoma City USA Oklahoma 469852 -97.3 35.3Portland USA Oregon 480824 -122.6 45.6 Philadelphia USA Pennsylvania 1478002 -75.25 39.8833Memphis USA Tennessee 596725 -90 35.05 Nashville Davidson USA Tennessee 511263 NULL NULLNashville USA Tennessee 455657 -86.4 36.1Houston USA Texas 1744058 -95.35 29.9667 San Antonio USA Texas 1067816 -98.4 29.3Dallas USA Texas 1053292 -96.85 32.85 El Paso USA Texas 599865 NULL NULLAustin USA Texas 541278 -97.7 30.3 Fort Worth USA Texas 479716 -97.1 32.4 Virginia Beach USA Virginia 430385 NULL NULLSeattle USA Washington 524704 NULL NULL Milwaukee USA Wisconsin 590503 -87.9 42.95

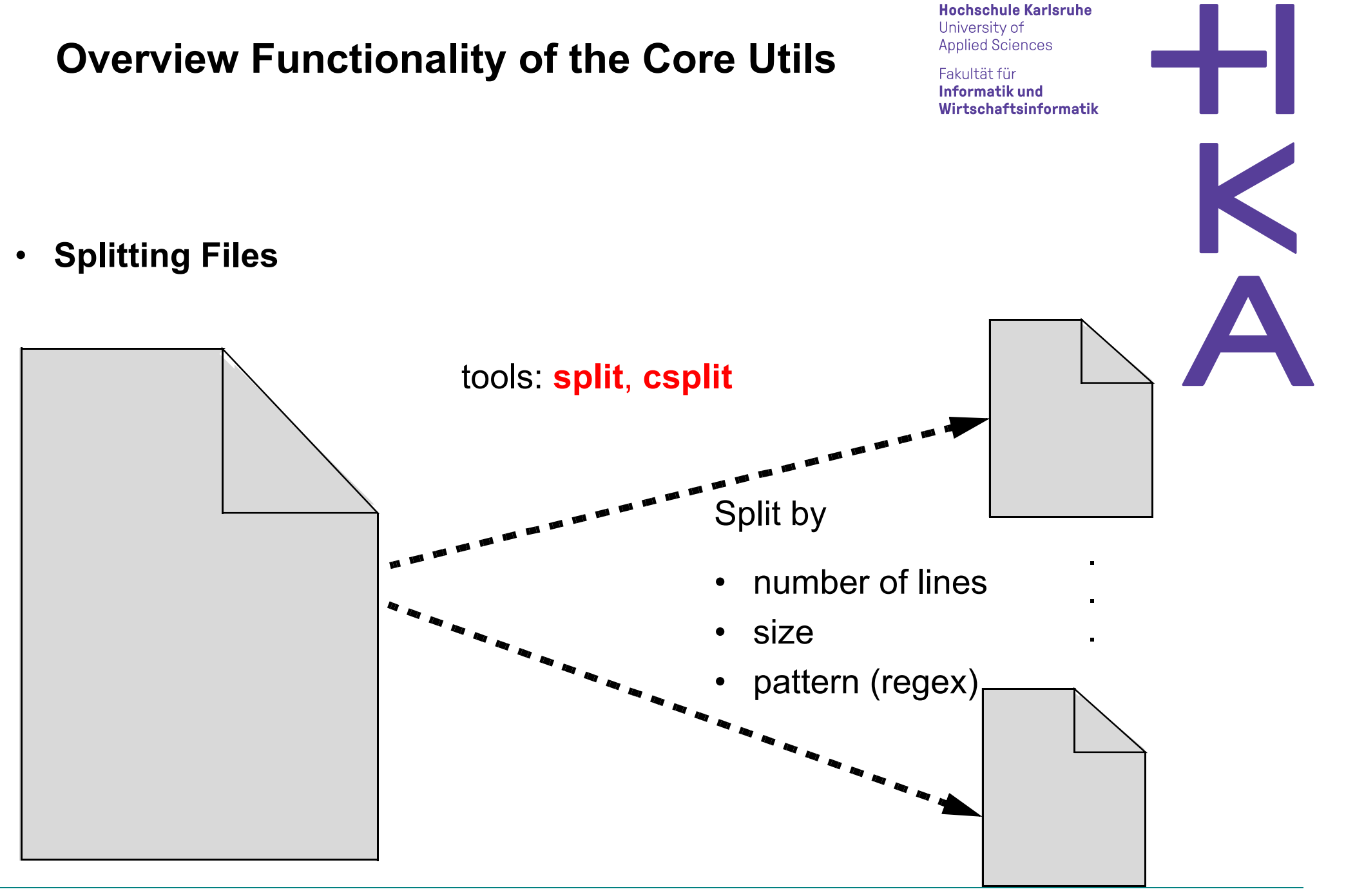

Fakultät für Informatik und Wirtschaftsinformatik

#### **Overview Functionality of the Core Utils**

• **Merging Files (1) - line-by-line**

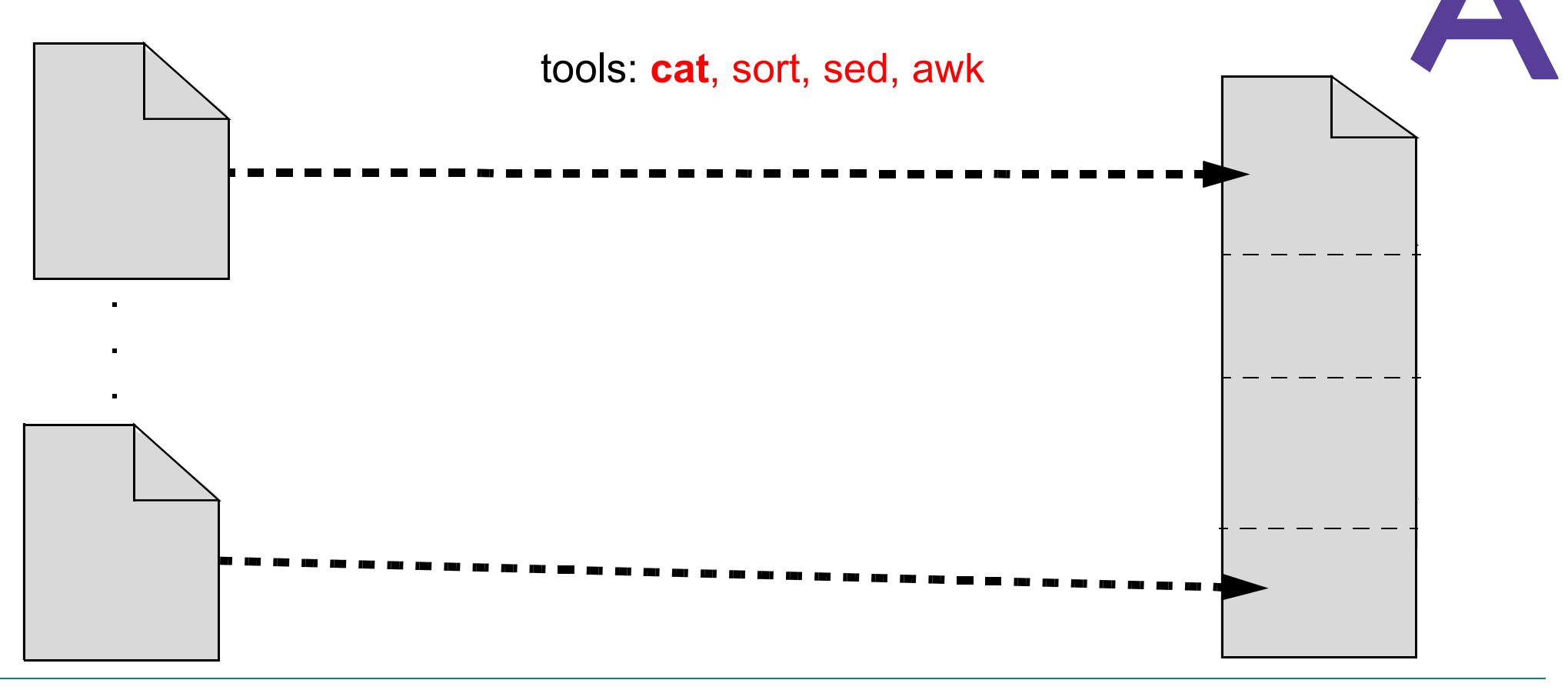

Fakultät für Informatik und Wirtschaftsinformatik

#### **Overview Functionality of the Core Utils**

•**Merging Files (2) - column-by-column**

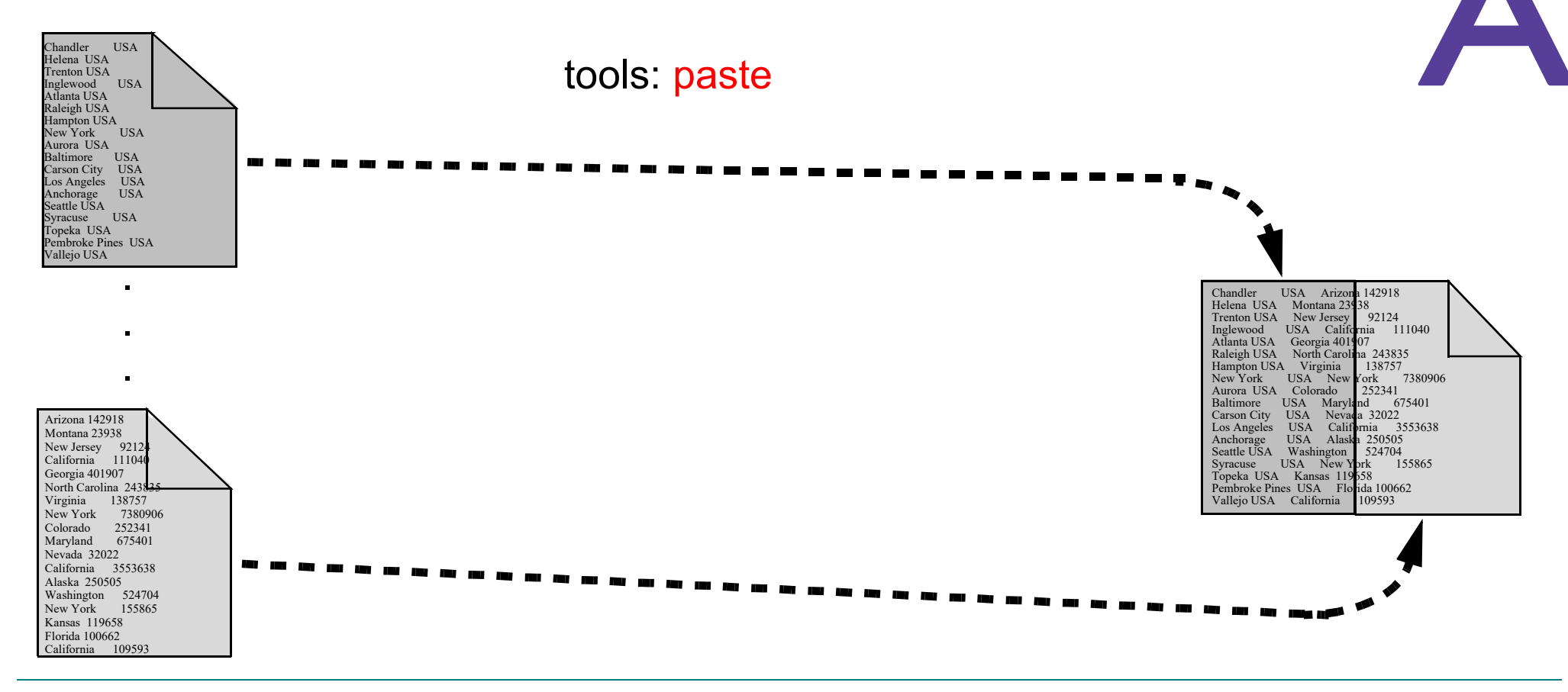

K

Fakultät für Informatik und Wirtschaftsinformatik

#### **Overview Functionality of the Core Utils**

•**Merging Files (3) - by matching column**

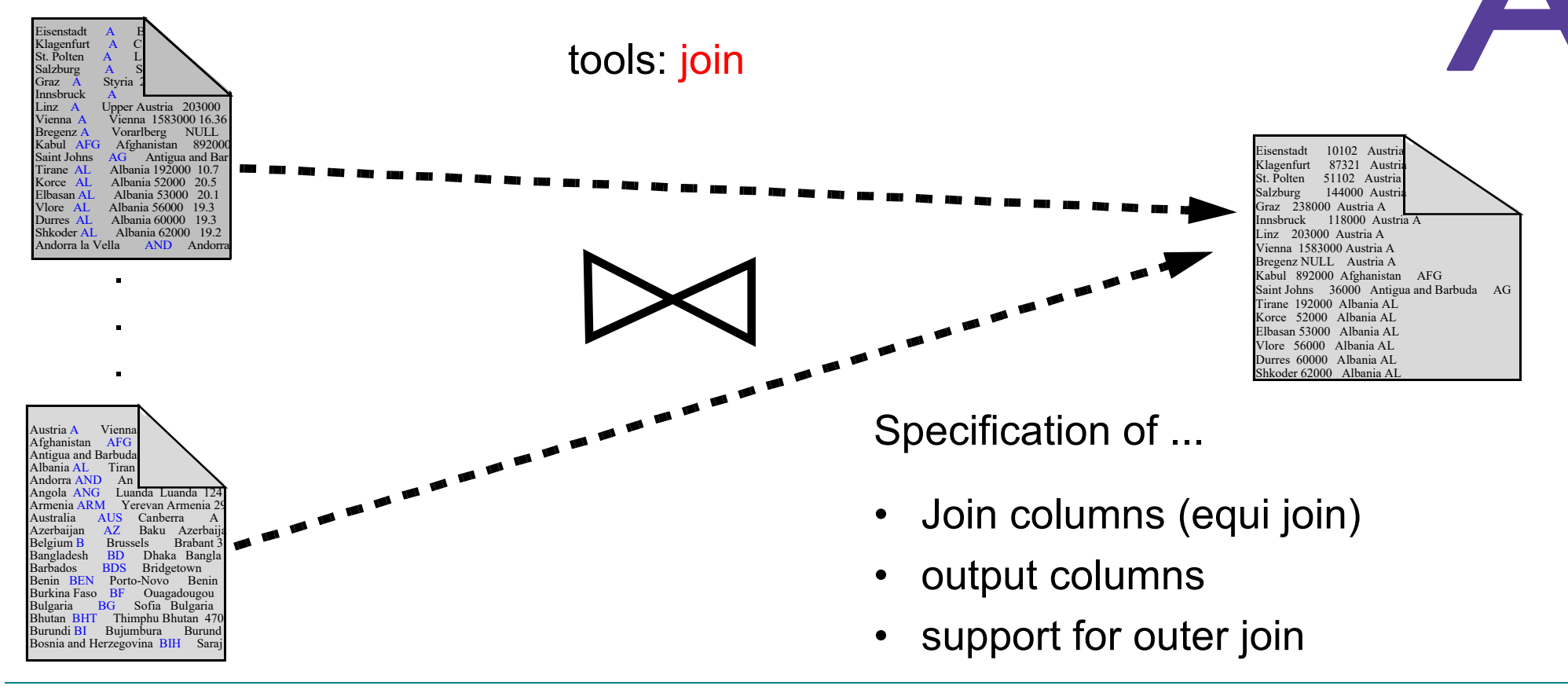

**Hochschule Karlsruhe** University of **Applied Sciences** 

Fakultät für Informatik und Wirtschaftsinformatik

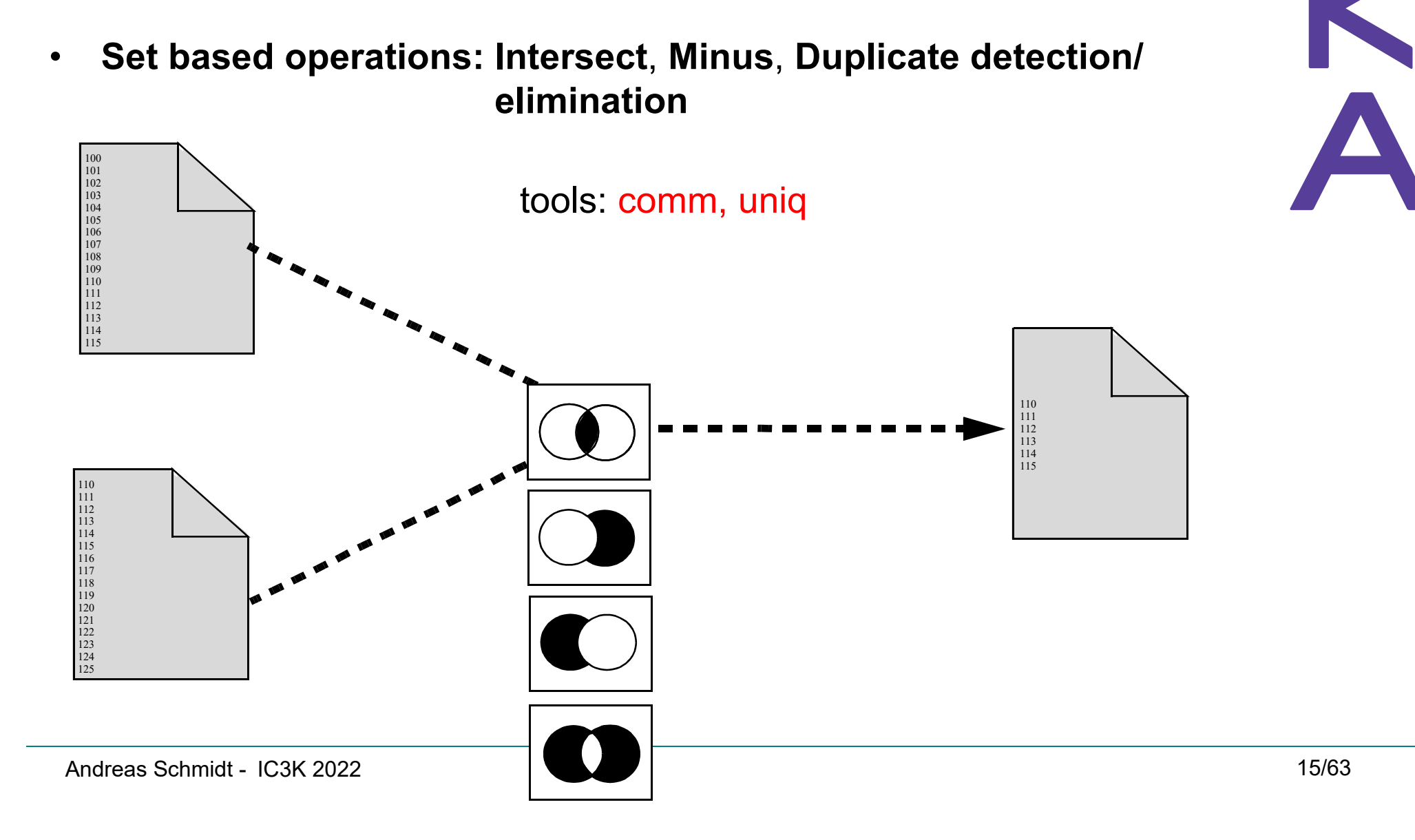

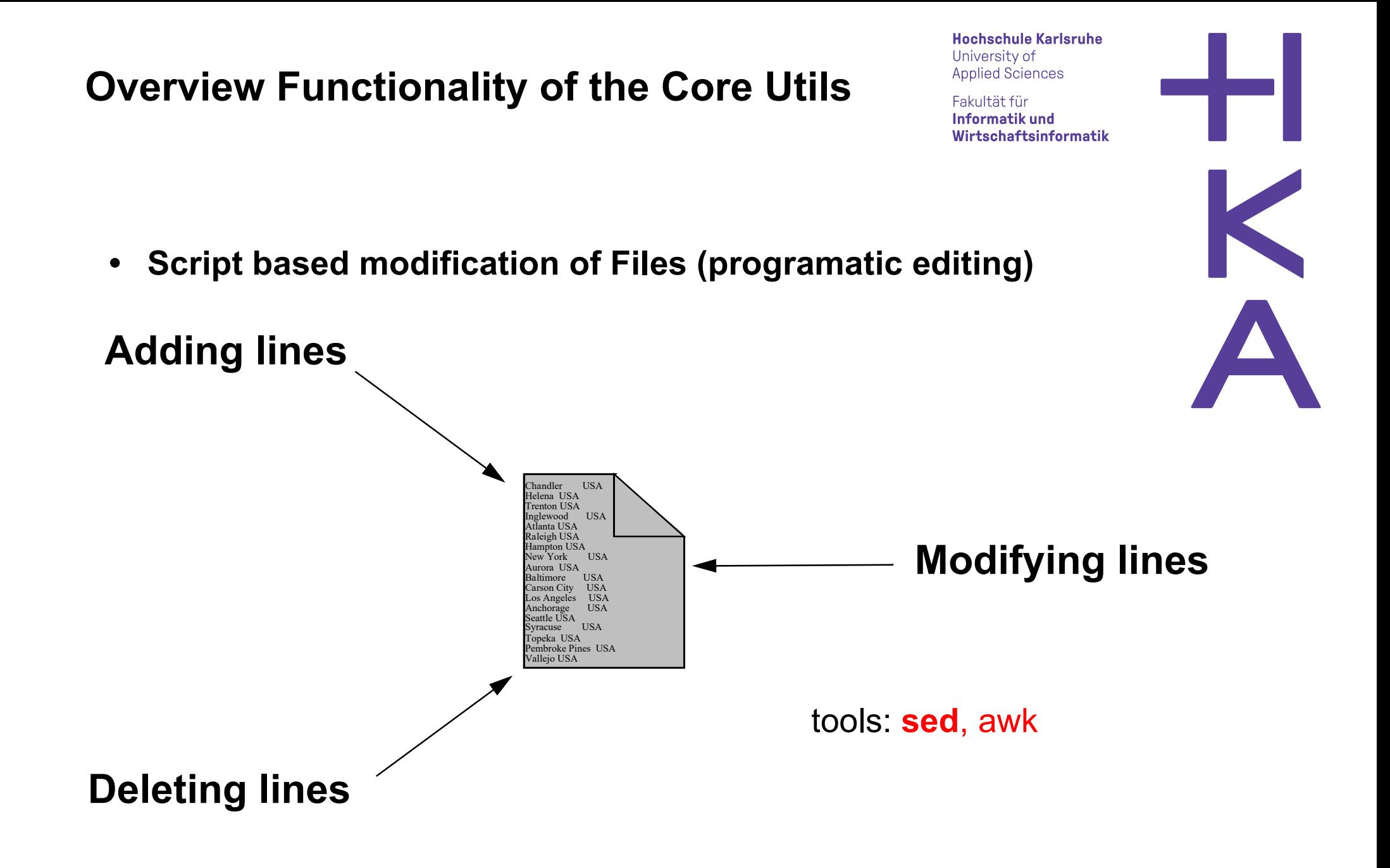

**Hochschule Karlsruhe** University of **Applied Sciences** 

Fakultät für Informatik und Wirtschaftsinformatik

**• File compression**

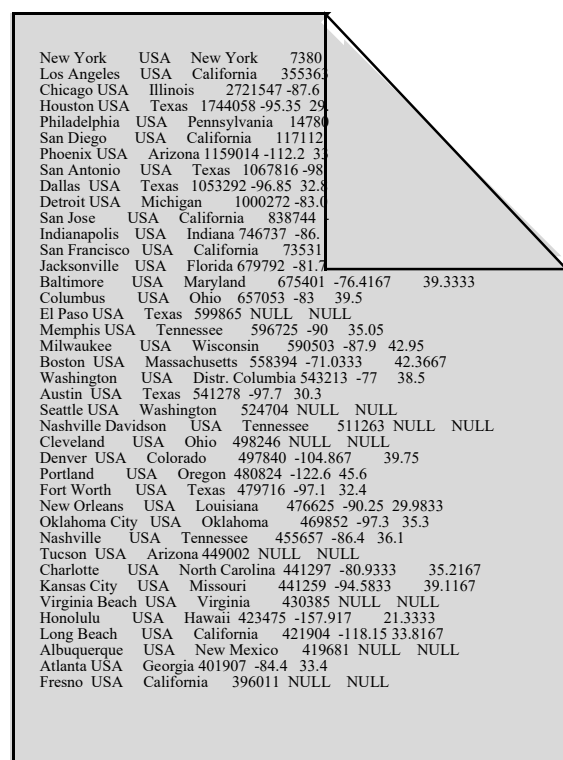

#### tools: **gzip, gunzip, bzip2, bunzip2**

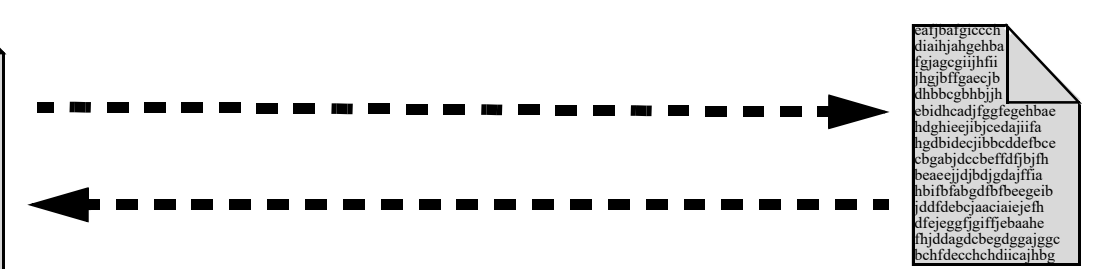

Operations on compressed data:

- $\bullet$ search
- $\bullet$ list/concatenate
- •inspect interactively

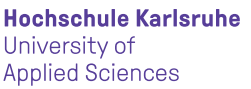

Fakultät für Informatik und Wirtschaftsinformatik

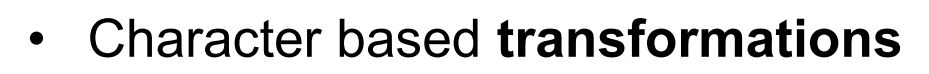

- •Translate single characters or ranges of characters (i.e. A-Z -> a-z)
- •Delete specified characters
- •Squeeze repeated occurences of specified characters
- $\bullet$  **Transformations** based on regular expressions
	- •example (date transformation):

**31.9.2019 -> 2019-9-31**

**s#\b([0-9]{1,2})\.([0-9]{1,2})\.([0-9]{4})\b#\3-\2-\1#** 

**replacement**

**matching pattern**

tools: tr, sed

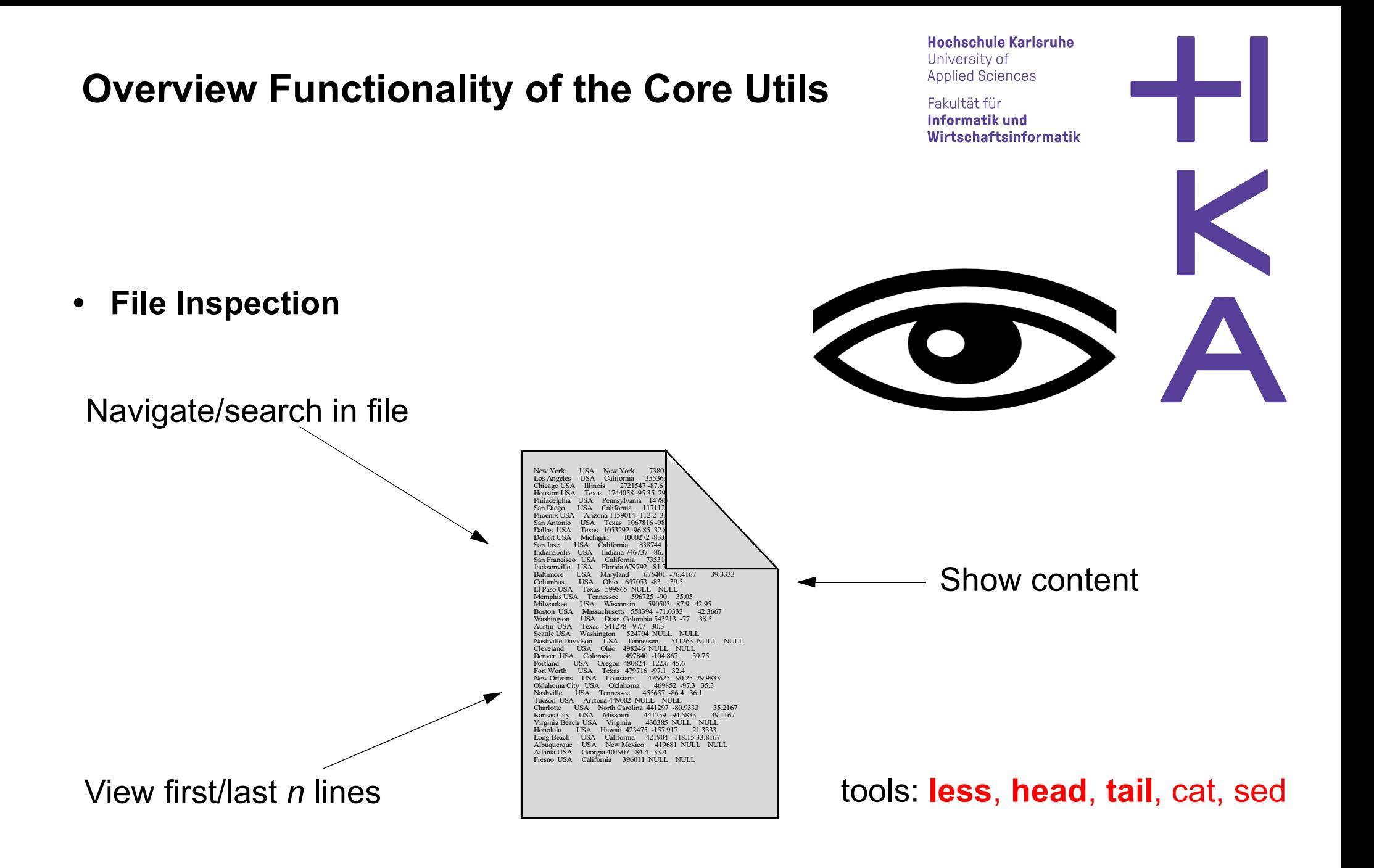

**Hochschule Karlsruhe** University of **Applied Sciences** 

Fakultät für Informatik und Wirtschaftsinformatik

 $\bullet$ **Counting** lines, words, bytes

New York USA New York 2008<br>Margaret USA California 33336<br>Los Angeles USA California 33386<br>Margaret USA (Elimenia 271347-876<br>Margaret USA California 2008<br>12. Phone Margaret USA California 117911-12<br>2. San Diensi USA Califor

*n* **lines** *k* **words***i* **bytes**

tools: wc

K

**Hochschule Karlsruhe** University of **Applied Sciences** 

Fakultät für Informatik und Wirtschaftsinformatik

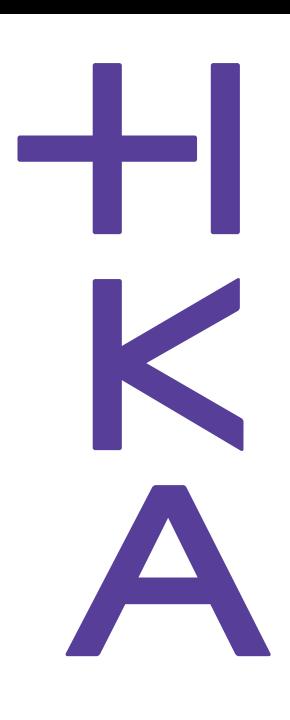

#### **• Search directory tree**

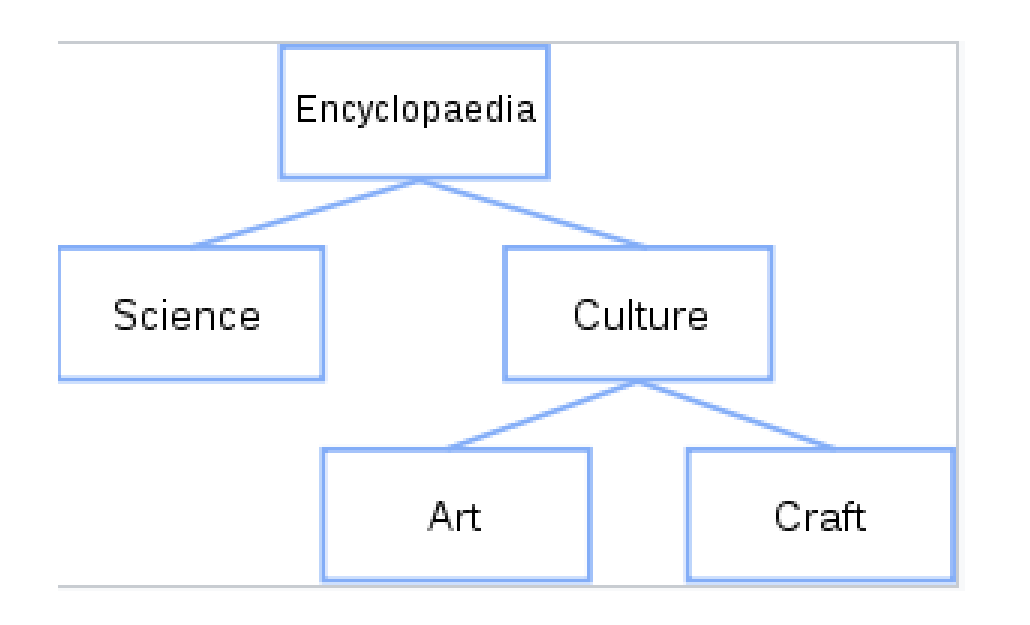

tools: **find, ls**

#### Search by

- •name pattern
- •type
- •access date
- •user/group
- •...
- •a mix of above

an additional action can be performed on the found files (default: print filename)

# **Filter and Pipes (Combining commands)**

Communication between filters via channels

- •Standard Input (STDIN)
- •Standard Ouput (STDOUT)
- •Standard Error (STDERR)

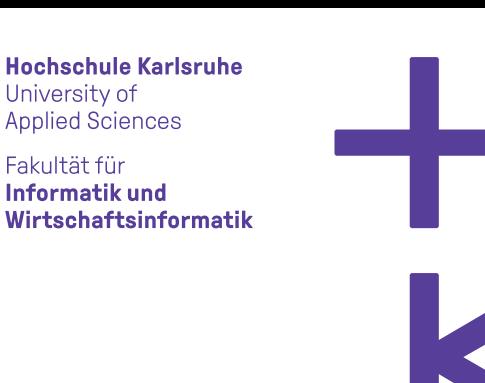

University of **Applied Sciences** Fakultät für Informatik und

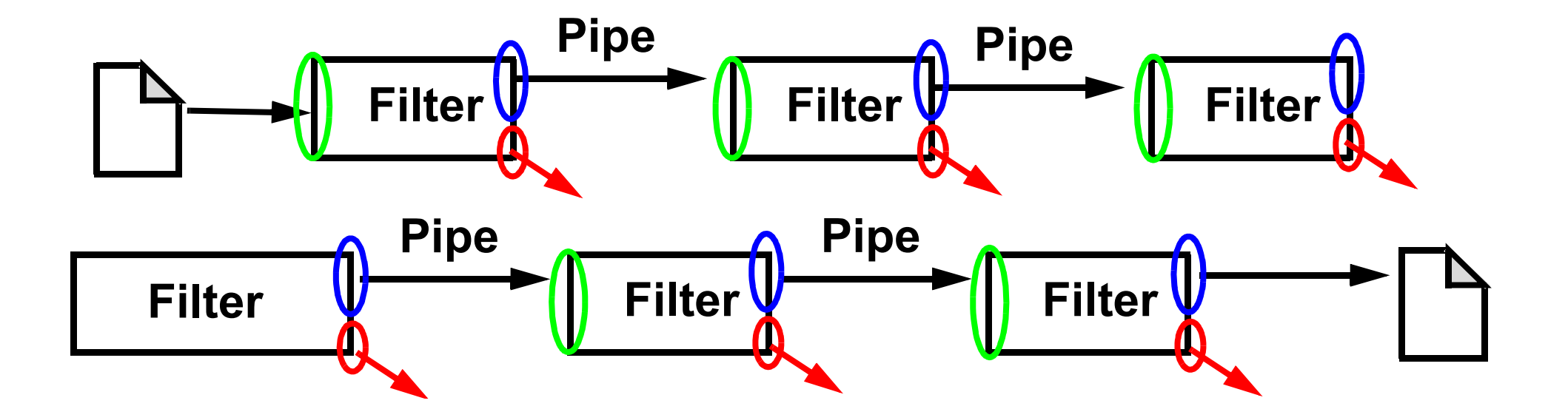

# **Communication Channels/Redirection**

**Hochschule Karlsruhe** University of **Applied Sciences** 

Fakultät für Informatik und Wirtschaftsinformatik

- In-/Output Redirection
	- | : Pipe operator: Connect STDOUT of a command with STDIN of the next command
	- > : Redirect Standard Output (into file)
	- < : Redirect Standard Input (from file)
	- 2> : Redirect Standard Error (into file)
	- >>: Redirect Standard Output (append into file)
- •Example<sup>1</sup>:

**cut -d, -f1 city.csv | sort | uniq -c | \sort -nr | awk '\$1>1' > result.txt**

<sup>1.</sup> https://www.smiffy.de/KDIR-2022/

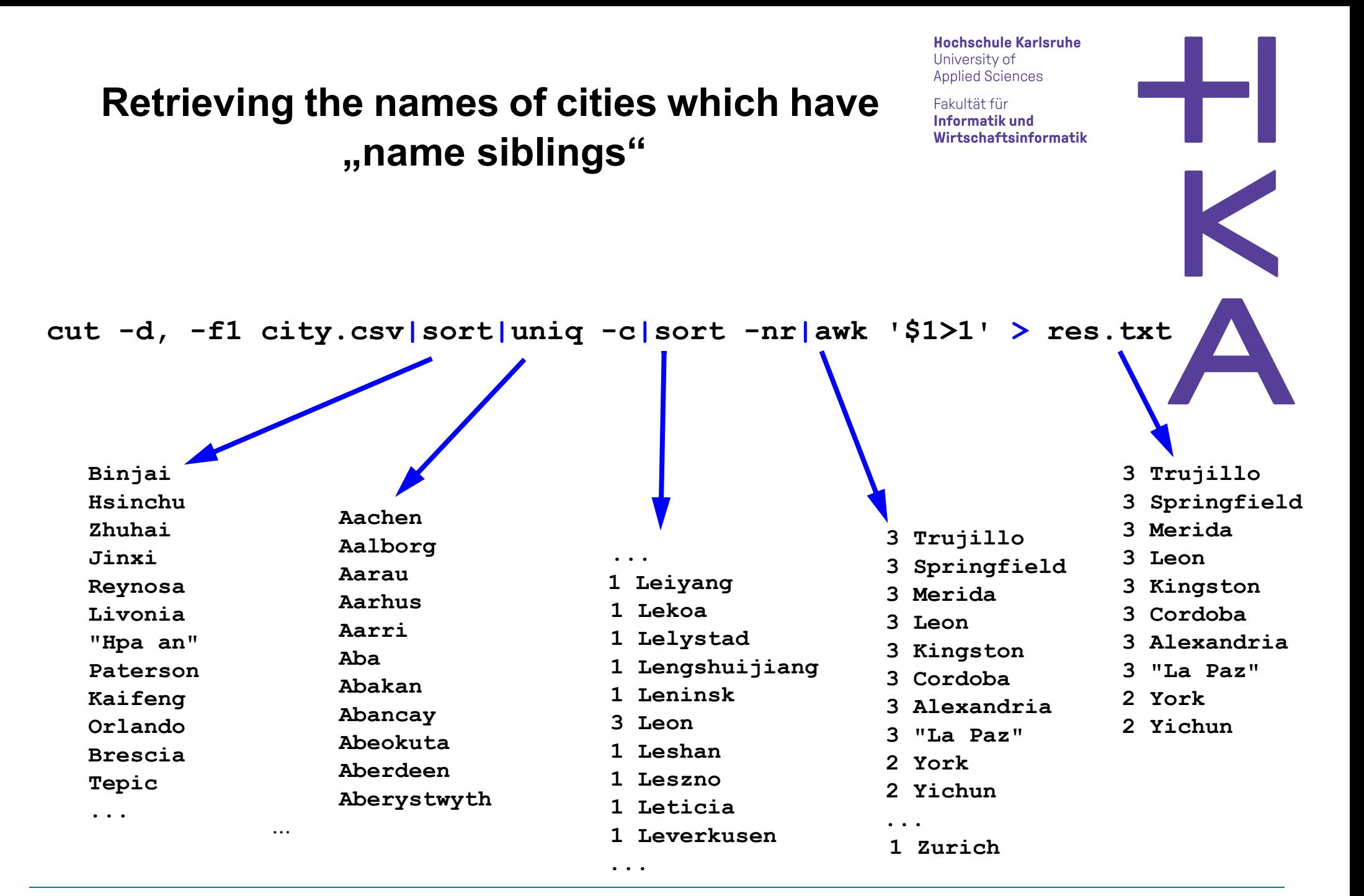

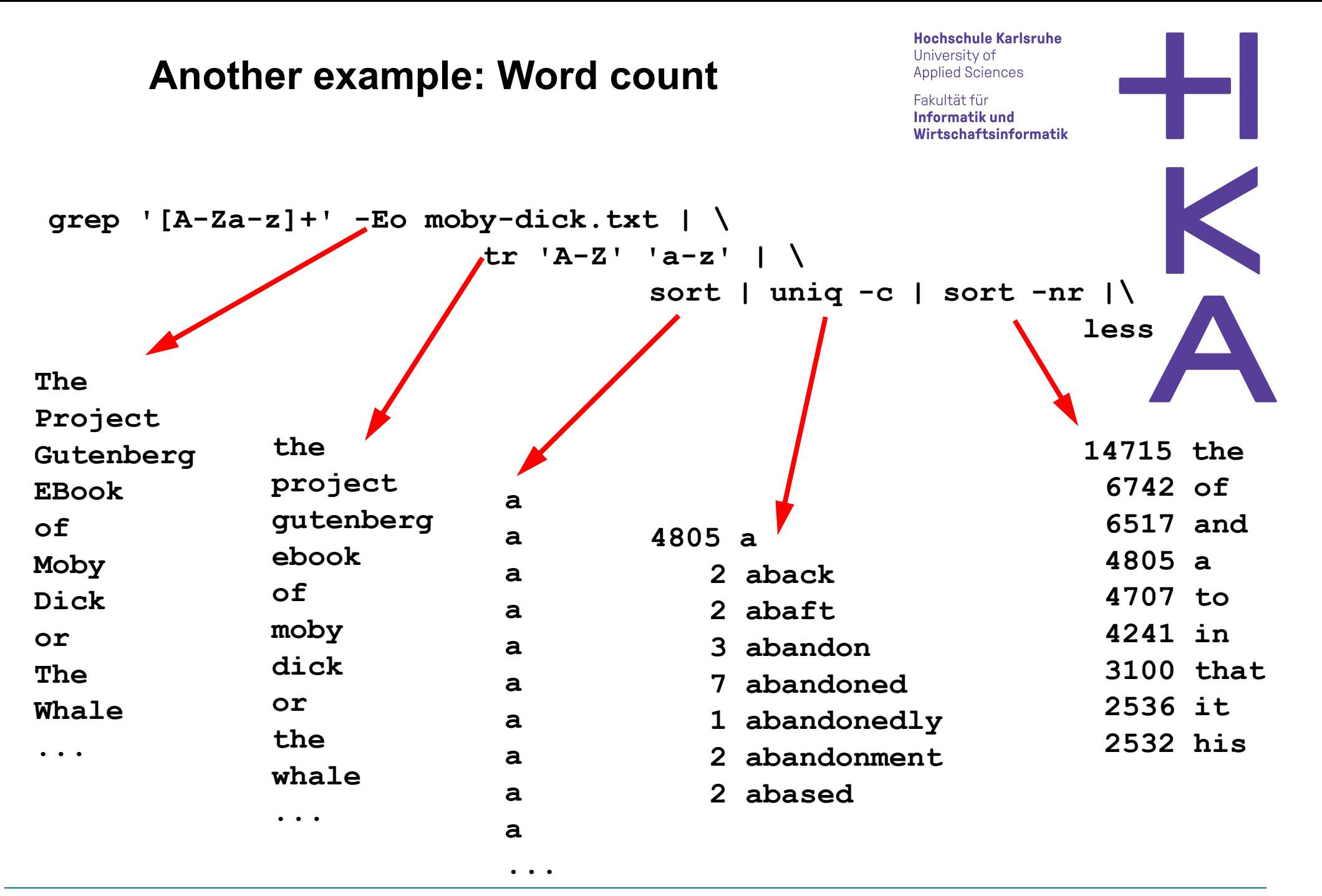

# **Some Best Practice**

**Hochschule Karlsruhe** University of **Applied Sciences** 

Fakultät für Informatik und Wirtschaftsinformatik

- •Incremental development of a complex pipe command (filter by filter)
- • Typically, the last command is a *less* or *head* command, so that you can see, what's the result, but not get overrun by the large number of results
- While development: If the input is large, start with a *head -n<x>* command, to reduce the data lines to process or simply extract an sample using awk $(*)$
- $\bullet$  Create intermediate result file, so that the entire process chain does not have to be repeatedly run through.

```
(*) 
# 0.01 % extract
awk 'rand() < 0.0001 {print $0}' very-big-file.csv
```
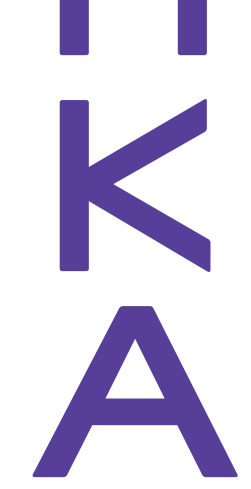

## **What happens next ...**

Fakultät für Informatik und Wirtschaftsinformatik

- •Some general comments about the commands
- •Short presentation of the most important commands
- • for each command ...
	- •mention most important features
	- •possible preconditions
	- •typically show one or two examples to clarify usage
	- •link to further examples
- 2 (3) Exercises: Based on a series of police files, you have to solve a criminal<br>cases, theillies IIII : \ case - thrilling !!!!! ;-)
	- • Resources (see https://www.smiffy.de/KDIR-2022/):
		- *•*Slideset
		- *•*Command Refcard
		- Command examples*•*

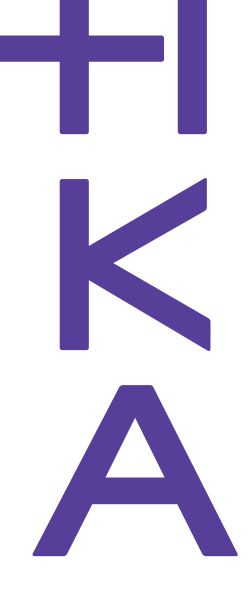

#### **General comment**

**Hochschule Karlsruhe** University of **Applied Sciences** 

Fakultät für Informatik und Wirtschaftsinformatik

 $\bullet$  Most of the commands accept the input from file or from STDIN. If no (or not enough) input files are given, it is expected that the input comes from STDIN (some commands like *join*, *comm* expect a "-" character as parameter, if the input comes from STDIN)

```
head -n4 my-file.txt 
cat -n my-file.txt | head -n4
```
 $\bullet$  Most of the commands have a lot of options which couldn't be explained in detail. To get an overview of the possibilities of a command, simple type

**man** *command*

•Example:

**man** *head*

**Hochschule Karlsruhe** University of

**Applied Sciences** 

Fakultät für Informatik und Wirtschaftsinformatik

```
-|D| \timesTV /cvadrive/c/Users/scan0004/Dropbox/dbkda-2017/tutorial
HEAD(1)User Commands
                                                                            HEAD(1)
NAME
       head - output the first part of files
SYNOPSIS
       head [OPTION]... [FILE]...
DESCRIPTION
       Print the first 10 lines of each FILE to standard output. With more
       than one FILE, precede each with a header giving the file name.
       With no FILE, or when FILE is -, read standard input.
       Mandatory arguments to long options are mandatory for short options
       too.
       -c. -butes=I-JNUM
              print the first NUM bytes of each file; with the leading '-,
               print all but the last NUM bytes of each file
       -n, -1ines=[-1NUM
               print the first NUM lines instead of the first 10; with the leading '-', print all but the last NUM lines of each file
       -q, -quiet, -silentnever print headers giving file names
       -v<sub>z</sub> --verbose
               always print headers giving file names
       -z, -zero-terminatedline delimiter is NUL, not newline
       --help display this help and exit
       -version
               output version information and exit
Manual page head(1) line 1 (press h for help or q to quit)
```
K

### **cat command**

**Hochschule Karlsruhe** University of **Applied Sciences** 

Fakultät für Informatik und Wirtschaftsinformatik

•Print content of file to STDOUT

**cat HelloWorld.java**

• Concatenate files and writes them via redirection (>) to a file

**cat german\_cities.csv french\_cities.csv > cities.csvcat \*\_cities.csv > cities.csv**

• Add line numbers to each line in file(s)

**cat -n city.csv** 

• Create a file with input from STDIN:

```
cat > grep-search-words.txtObama
Climate
```
*CTRL-D*

 $\bullet$ More example:

**https://www.smiffy.de/KDIR-2022/command-examples/cat,%20head,%20tail,%20less,%20wc**

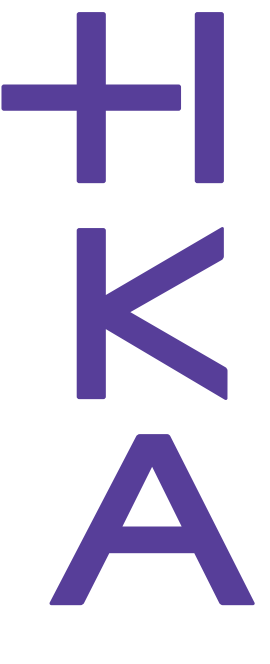

#### **head/tail/wc command**

Fakultät für Informatik und Wirtschaftsinformatik

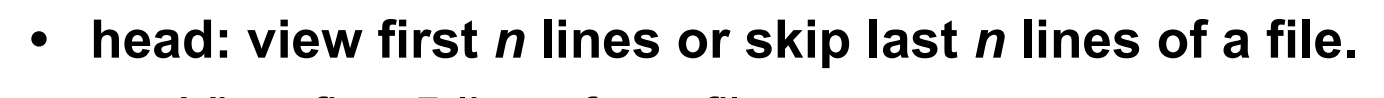

- • View first 5 lines from file: **head -n5 city.csv** $\bullet$  Print all but the last 20 lines:
	- **head -n -20 city.csv**
- **• tail: view last** *n* **lines or start from line** *<sup>n</sup>*
	- $\bullet$  View last 10 lines of a file **tail -n 10 city.csv**
- **wc:** Count the number of lines, words and bytes**wc city.csv**

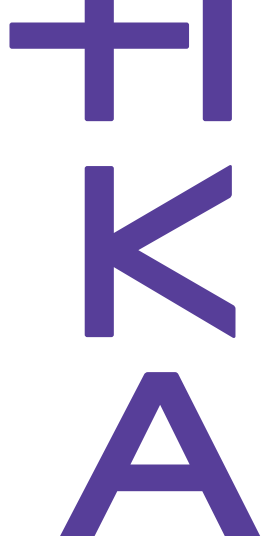

**to remove trailing line(s)**

### **less command**

- • Page by page scrolling of a file or STDIN (also with search capability)
	- •Examples:

**less city.csvls -l | less**

**man head # inspection of man-pages with less !!**

- • Commands:
	- q : quit less
	- $\bullet$ > : Goto end of file
	- $\bullet$ < : Goto begin of file
	- f: Scroll forward one page
	- $\bullet$ b: scroll backwards on page

•e, *ret*,  $\sqrt{ }$  : scroll forward one line

**Hochschule Karlsruhe** 

University of **Applied Sciences** Fakultät für Informatik und Wirtschaftsinformatik

- • $y,$  \*: scroll backwards one line
- $\bullet$ *<sup>n</sup>*d : scroll forward *n* lines (i.e. 20n)
- •*<sup>m</sup>*b : scroll backwards *m* lines
- •*<sup>n</sup>*g: Goto line <n>

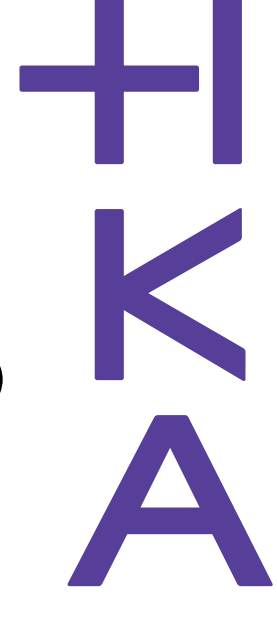

#### **less commands (2)**

**Hochschule Karlsruhe** University of **Applied Sciences** 

Fakultät für Informatik und Wirtschaftsinformatik

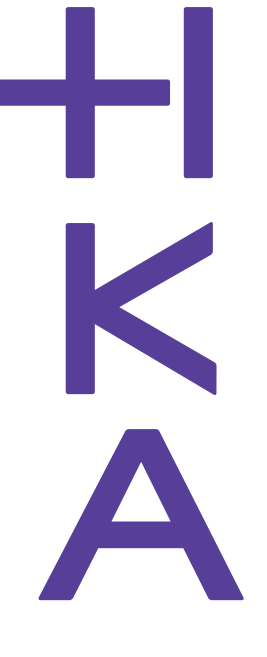

- •/*pattern* : Search forward the next line with *pattern*
- •?*pattern* : Search backward the previous line with *pattern*
- •n : repeat previous search
- $\bullet$ N : repeat previous search in reverse direction
- $\bullet$ &*pattern* : Display only lines containing the *pattern* (type &*<ret>* to quit)
- •!*command* : executes shell command
- v : invokes standard editor for file (at current position, if supported)

#### type **man less** for complete reference

#### **grep command**

**Hochschule Karlsruhe** University of **Applied Sciences** 

Fakultät für Informatik und Wirtschaftsinformatik

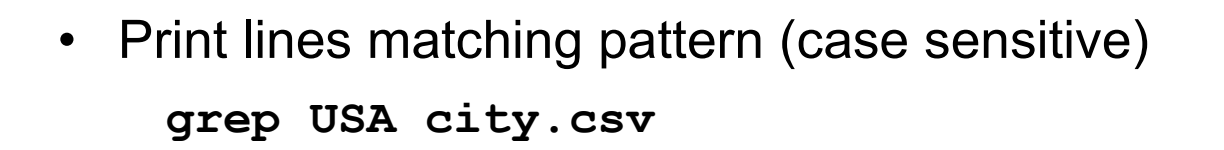

 $\bullet$  Print lines containing the regular expression (City starting with 'S', ending with 'g')

**grep -E 'S[a-z]+g,' city.csv** 

- •Print only lines, not containing the String NULL **grep -v NULL city.csv**
- $\bullet$ Print lines which contain the pattern 'Agassi'

```
grep Agassi bbcsport/tennis/*.txt
```
**when multiple files are queried,the filename is part of the result (<filename>:<line matching pattern)>**

#### **Search**

**Hochschule Karlsruhe** University of **Applied Sciences** 

Fakultät für Informatik und Wirtschaftsinformatik

- Print name of files which contain the pattern 'Agassi' **grep -l Agassi bbcsport/tennis/\*.txt**
- Print only <mark>matching part</mark> (i.e. 'Salzburg' instead of whole line) **grep -E -o 'S[a-z]+g' city.csv**
- Look for lines containing words from a file (OR-Semantic)

**grep -f grep-search-words.txt -E newsCorpora.csv**

• file: grep-search-words.txt

**Obama**

**Climate**

**More example: https://www.smiffy.de/KDIR-2022/command-examples/grep**

### **File operations**

**Hochschule Karlsruhe** University of **Applied Sciences** 

Fakultät für Informatik und Wirtschaftsinformatik

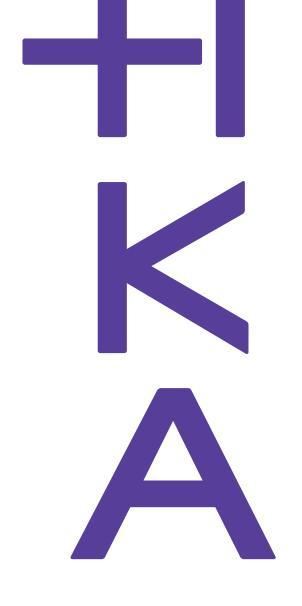

• Print selected parts of lines from each file to standard output.

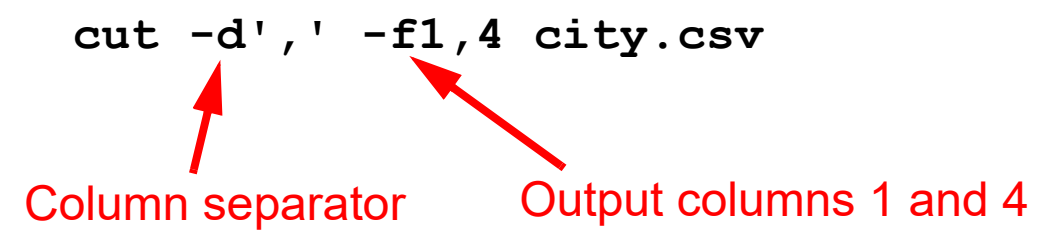

- $\bullet$  Output bytes 10 to 20 from each line **cut -b10-20 data.fixed**
- • Output bytes 1-5 and starting from position 20 to the end of line: **cut -b1-5,20- data.fixed**

#### **Summary of Fundamental File Operations**

**Hochschule Karlsruhe** University of **Applied Sciences** 

Fakultät für Informatik und Wirtschaftsinformatik

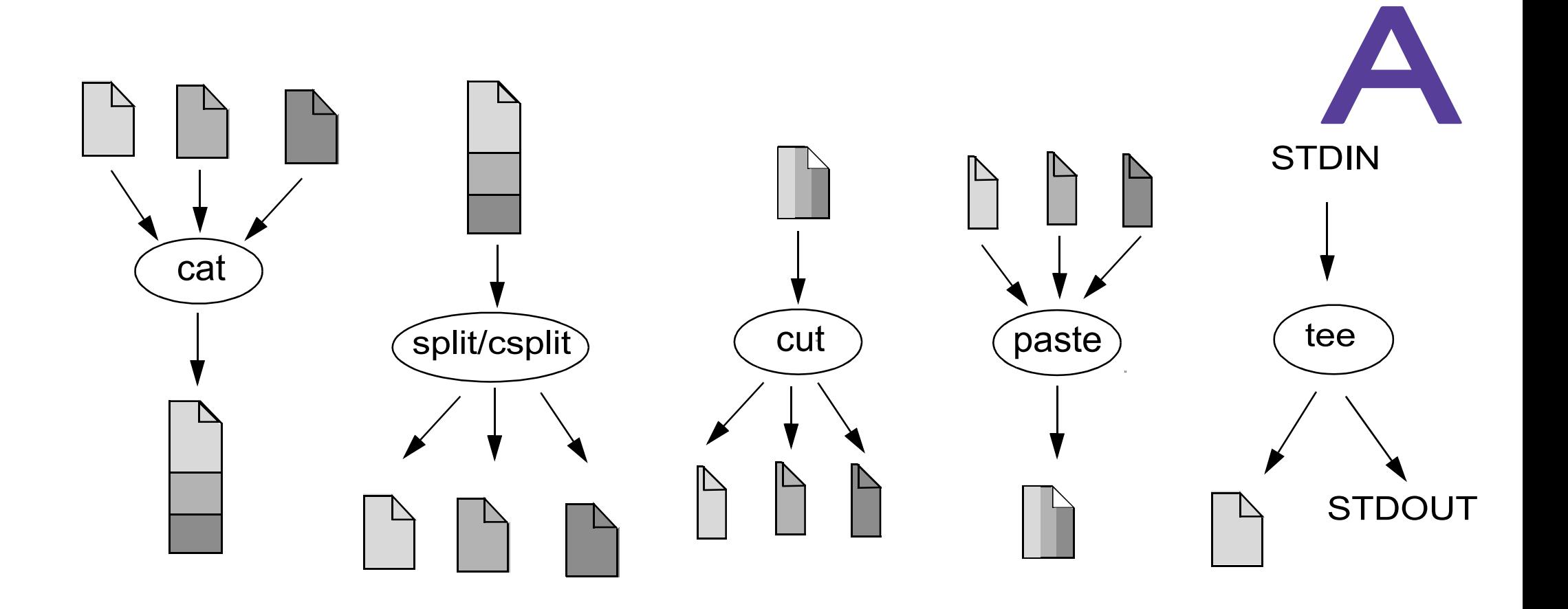

Fakultät für Informatik und Wirtschaftsinformatik

#### **And now you are prepared for a ...**

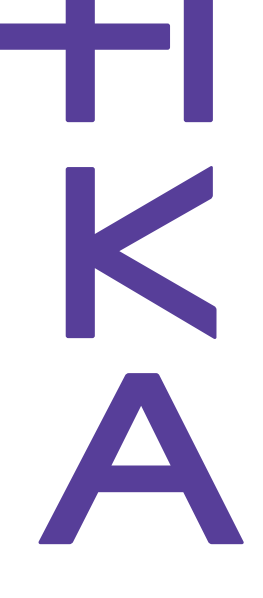

#### *thrilling exercise\* !!!!!!*

Go to the page www.smiffy.de/KDIR-2022, open the first Exercise and work on the task

(\*) command line murders by Noah Veltman, https://github.com/veltman/clmystery

# **mystery File/Directory Structure**

**Hochschule Karlsruhe** University of **Applied Sciences** 

> und **informatik**

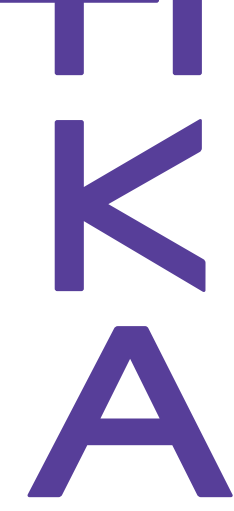

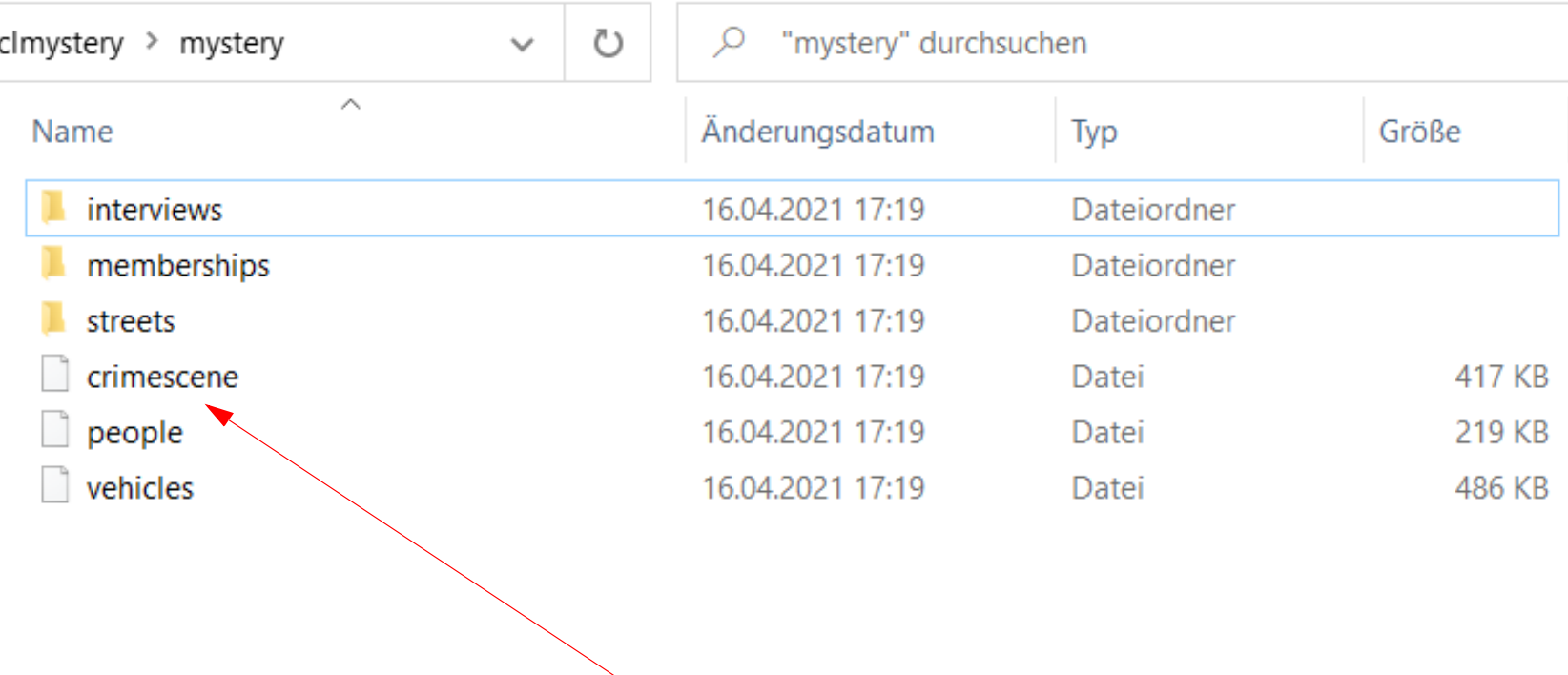

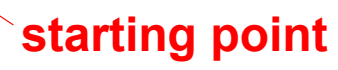

Fakultät für Informatik und Wirtschaftsinformatik

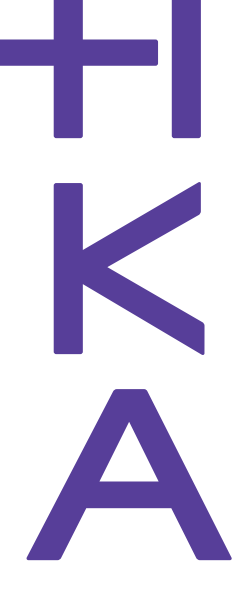

# • mystery/people\$

#### **head mystery/people\*\*\*\*\*\*\*\*\*\*\*\*\*\*\***

 **To go to the street someone lives on, use the file for that street name in the 'streets' subdirectory. To knock on their door and investigate, read the line number they live on from the file. If a line looks like gibberish, you're at the wrong house.**

**\*\*\*\*\*\*\*\*\*\*\*\*\*\*\***

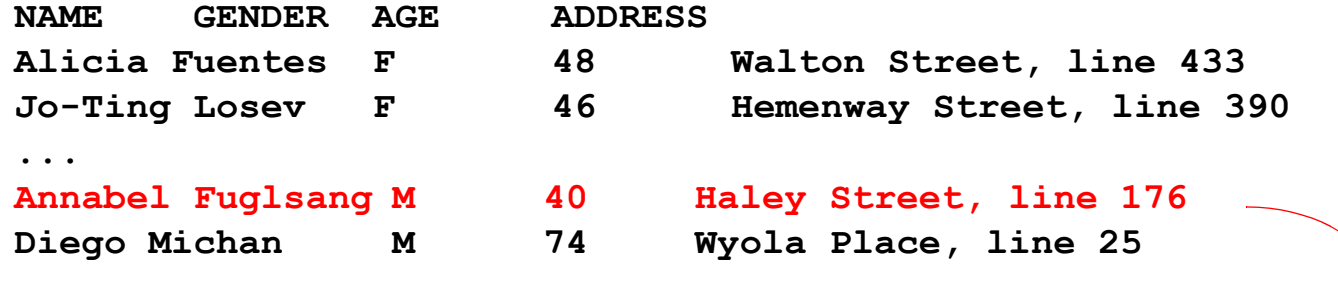

Fakultät für Informatik und Wirtschaftsinformatik

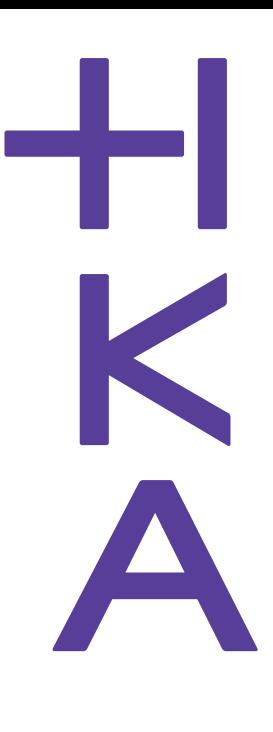

• File mystery/streets/Haley\_Street, lines 174 - 179

**173 ... 174 pinto simile fuzing pestering neutralized atriums daunted 175 irradiates liquidates flimflams dispossessed176 SEE INTERVIEW #871877 177 balmy metamorphosis nervier pilfered178 proofreaders steeping editorialized solutions**

#### $\bullet$ Interviews:

**...**

**\$ ls mystery/interviews/interview-\*| head -n5mystery/interviews/interview-000296mystery/interviews/interview-00448418**

**mystery/interviews/interview-871877**

**\$ cat mystery/interviews/interview-871877**

# **sort**

**Hochschule Karlsruhe** University of **Applied Sciences** 

Fakultät für Informatik und Wirtschaftsinformatik

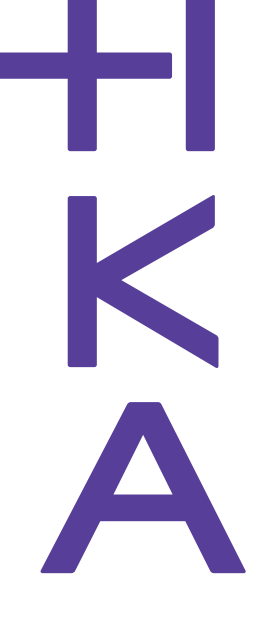

- •Sort lines of text files and/or lines from STDIN
- •Write sorted concatenation of all FILE(s) to standard output.
- •sorting alpabetic, numeric, ascending, descending, case (in)sensitive
- •column(s)/bytes to be sorted can be specified
- •Random sort option (-R)
- $\bullet$ Remove of identical lines (-u)
- $\bullet$  Examples:
	- •sort the entries in file alphabetically

**sort member-list.txt**

•sort the entries in file (Format: <fist-name> <last-name>) by second column

```
sort -t' ' -k2 member-list.txtfield separator <space>
```
Fakultät für Informatik und Wirtschaftsinformatik

#### **sort - examples**

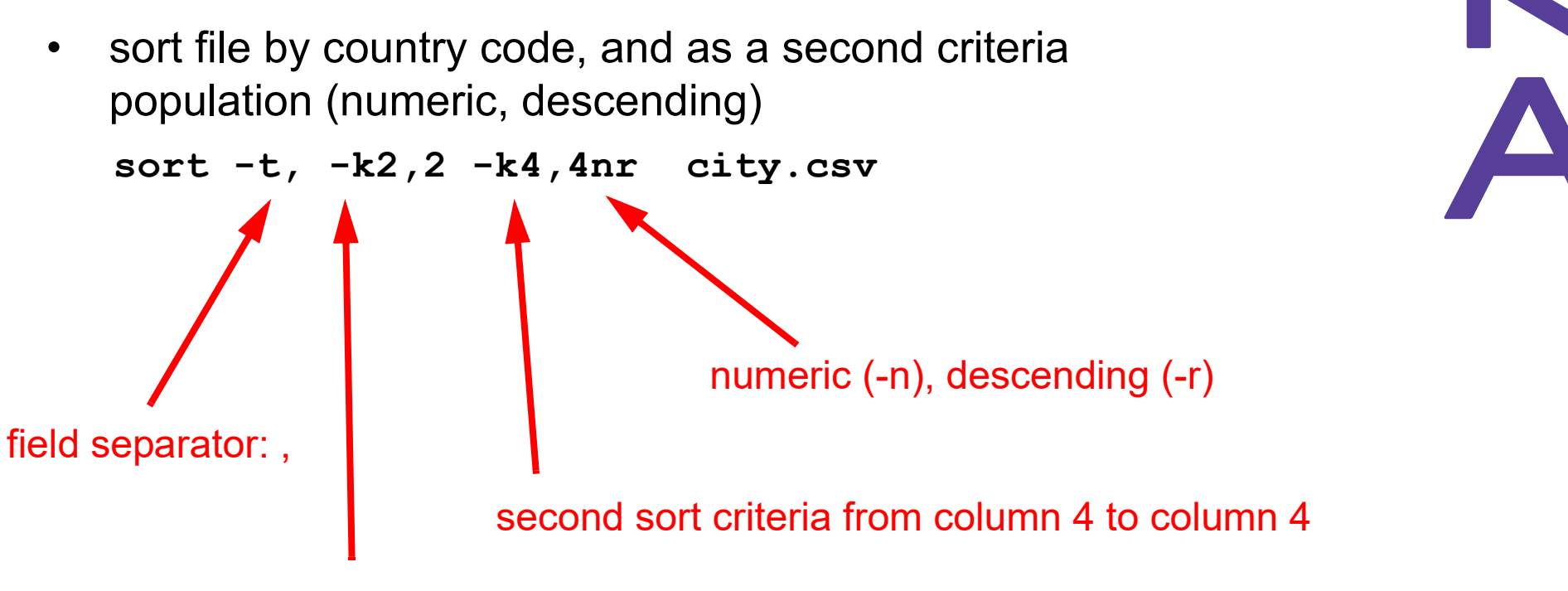

first sort criteria from column 2 to column 2

•More example:

**https://www.smiffy.de/KDIR-2022/command-examples/sort**

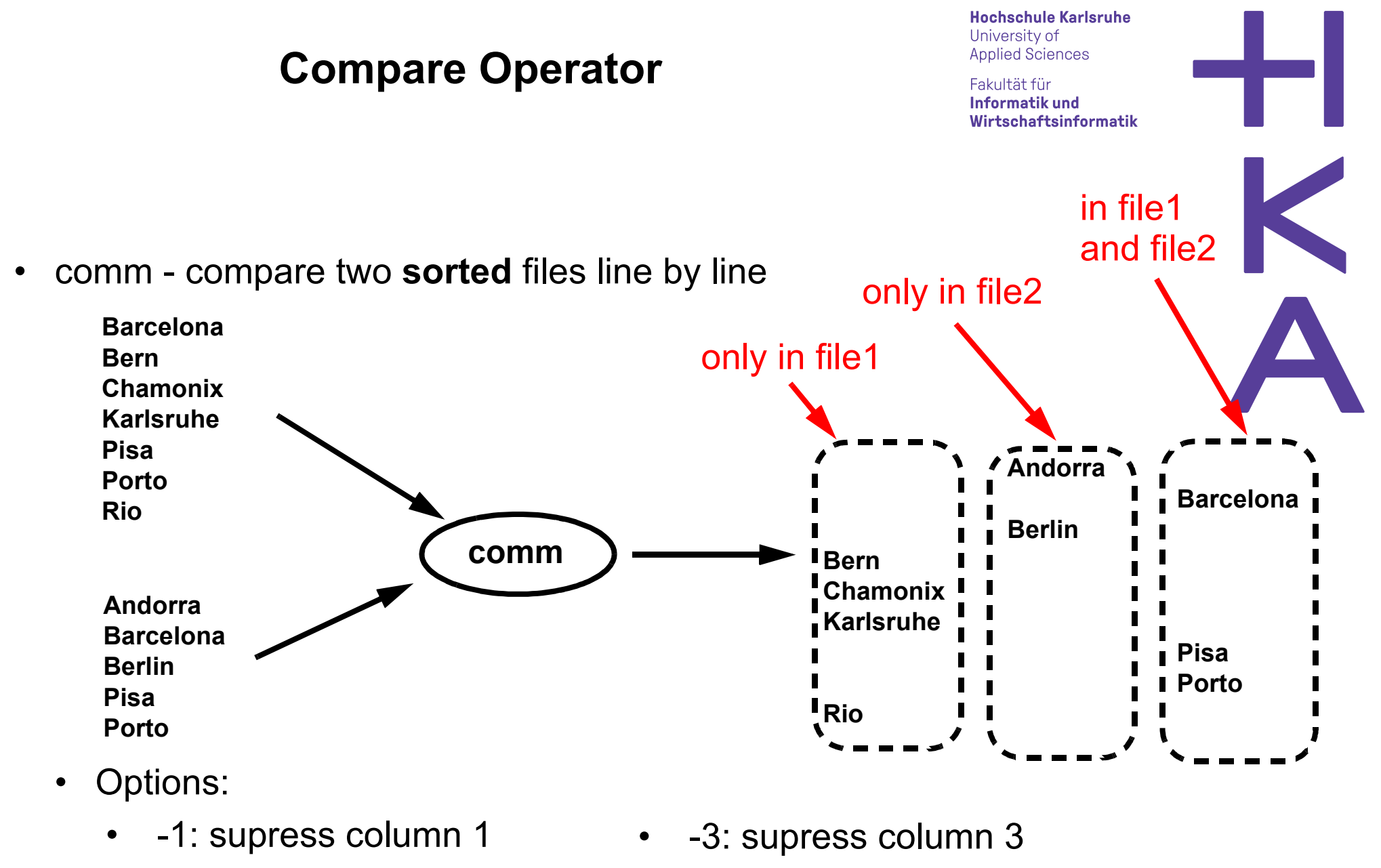

•-2: supress column 2  $\bullet$ --total: output a summary

# **uniq**

**Hochschule Karlsruhe** University of **Applied Sciences** 

Fakultät für Informatik und Wirtschaftsinformatik

- •report or omit **repeated** lines
- •Filter adjacent matching lines from INPUT
- •Range of comparision can be specified (first n chars, skip first m chars)
- $\bullet$  options:
	- •-c: count number of occurences
	- •-d: only print duplicate lines
	- •-u: only print unique line
	- $\bullet$ -i: ignore case

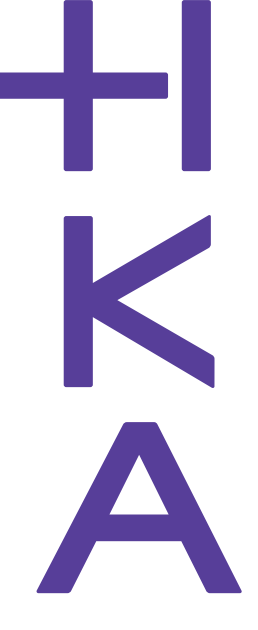

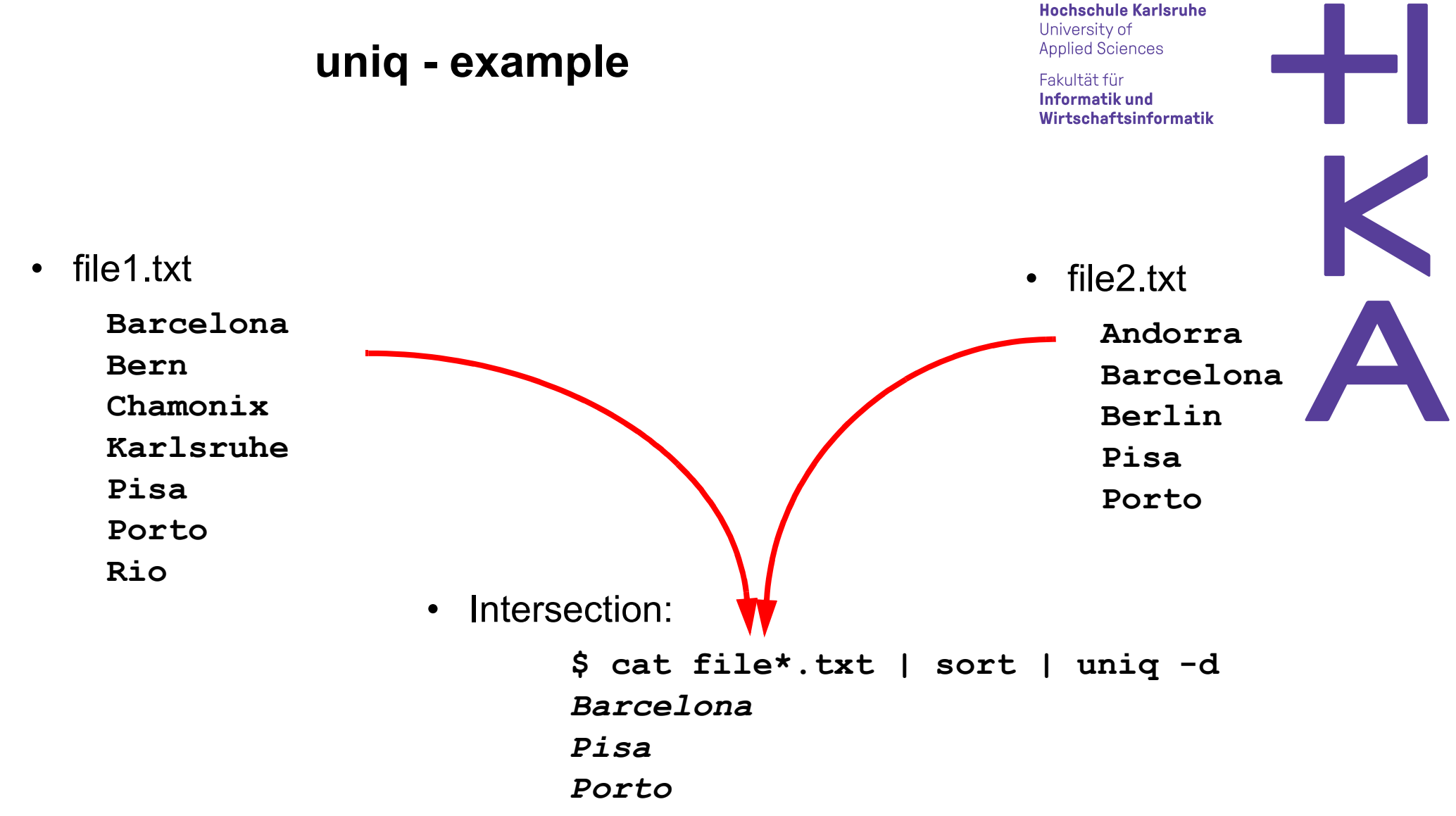

•More example:

**https://www.smiffy.de/KDIR-2022/command-examples/comm,%20uniq**

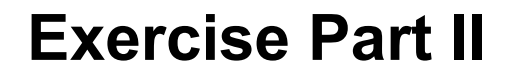

Fakultät für Informatik und Wirtschaftsinformatik

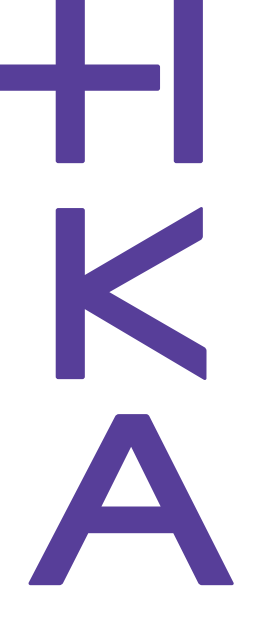

continue solving the case from the first exercise (Exercise II) ...

*... still thrilling ;-)*

(\*) command line murders by Noah Veltman, https://github.com/veltman/clmystery

Fakultät für Informatik und Wirtschaftsinformatik

#### **sed Principle**

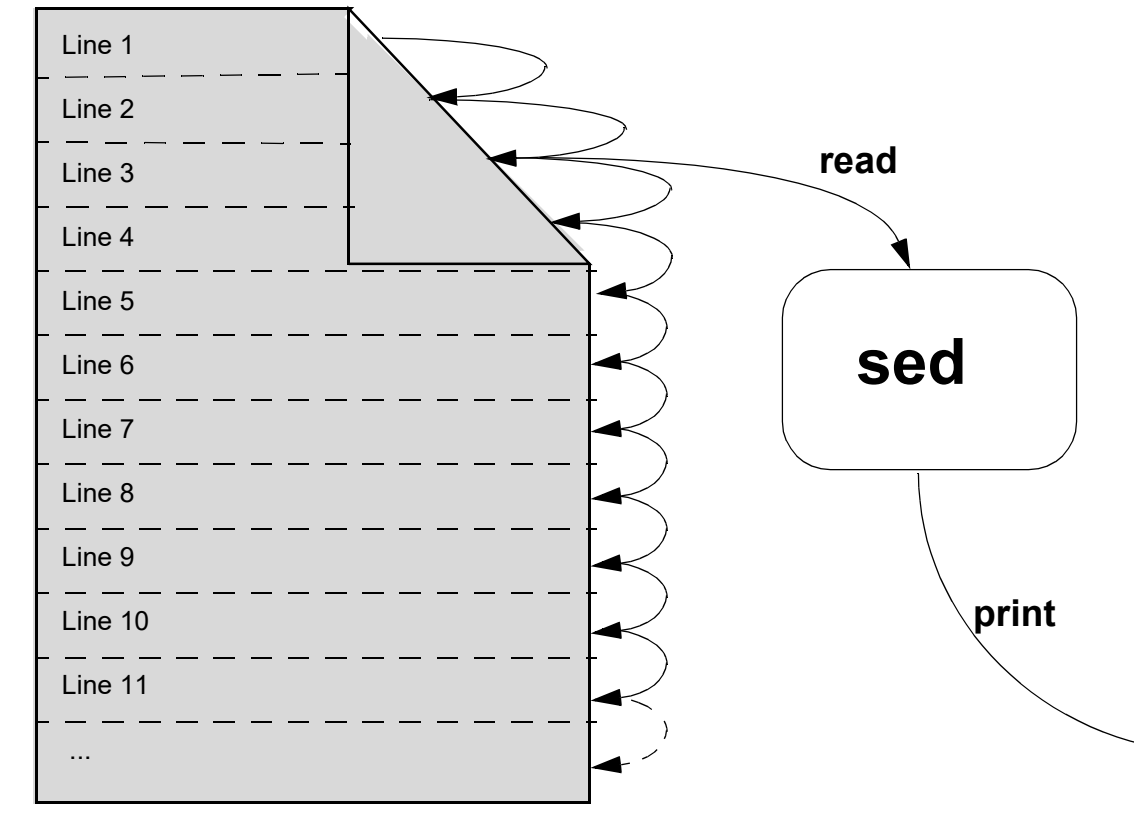

For every line:

 $\bullet$ 

- •load line in pattern space
- $\bullet$  check if optional address/address range matches
	- apply operation (insert, append, delete, substitude, change, print, ...)on pattern space
- •print content of pattern space

# **String Substitution with sed**

**Hochschule Karlsruhe** University of **Applied Sciences** 

Fakultät für Informatik und Wirtschaftsinformatik

- sed <u>S</u>tream <u>Ed</u>itor
- •non interactiv, controlled by a script
- •line oriented text processing
- •A loop executes script commands on each matching (by address) input line
- •short scripts are typically given as parameter, longer scripts as files (-f option)
- •Possible operations: Insert, Substitude, Delete, Append, Change, Print, Delete
- • Commands in script can take an optional *address*, specifying the line(s) to be performed.
- *Address* can be a a single line number or a regular expression
- •*Address* can be an interval (start, stop)
- •Default behavior: printing each processed line to STDOUT (suppress with: -n)

#### **sed commands**

**Hochschule Karlsruhe** University of **Applied Sciences** 

Fakultät für Informatik und Wirtschaftsinformatik

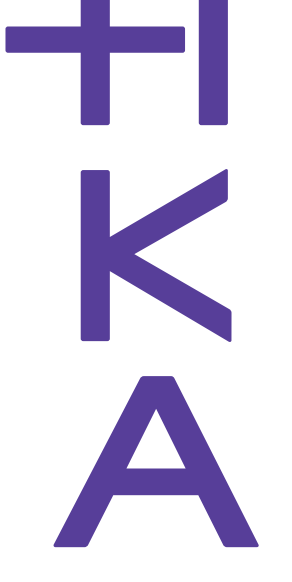

#### **s**: substitude

- • Replace in every line the first occurences of D with GER **sed 's/\bD\b/GER/' city.csv > city2.csv**
- $\bullet$ Replace all occurences of NULL in a line with \N (Inplace Substitution) **sed -i 's/\bNULL\b/\\N/g' city.cs**
- $\bullet$ Replace "Stuttgart" with "Stuttgart am Neckar" (extended regexp) **sed -E '/^Stuttgart/ s/^([^,]+)/\1 am Neckar/' city.csv**

#### **p**: print (typically used with default printing behaviour off (-n option))

 $\bullet$ print from line 10 to 20 (resp.: 5-10, 23, 56-71)

> **sed -n 10,20p city.csvsed -n '5,10p;23p;56,71p' city.csv**

Fakultät für Informatik und Wirtschaftsinformatik

#### **i**: insert

 $\bullet$  Insert dataset about Karlsruhe at line 2 **sed '2i Karlsruhe,D,"Baden Wuerttemberg",312005,49.0,6.8' city.csv**

#### **d**: delete

 $\bullet$ delete the city Aachen (inplace)

**sed -i '/^Aachen/ d' city.csv**

•delete all empty lines

**sed '/^ \*\$/d' The-Adventures-of-Tom-Sawyer.txt**

• delete lines 2-10

**sed '2,10d' city.csv**

#### **sed Examples**

**Hochschule Karlsruhe** University of **Applied Sciences** 

Fakultät für Informatik und Wirtschaftsinformatik

#### **c**: change

 $\bullet$  Replace entry of Biel **sed '/^Biel,/ c Biel,CH,BE,53308,47.8,7.14' city.csv**

#### **a**: append

 $\bullet$  Underline each CHAPTER **sed '/^CHAPTER/ a ------------' The-Adventures-of-Tom-Sawyer.txt**

**r**: read file

 $\bullet$  insert the content from file city-D.csv starting at line 3 **sed '3 r city-D.csv' city.csv'**

Fakultät für Informatik und Wirtschaftsinformatik

#### **awk Principle**

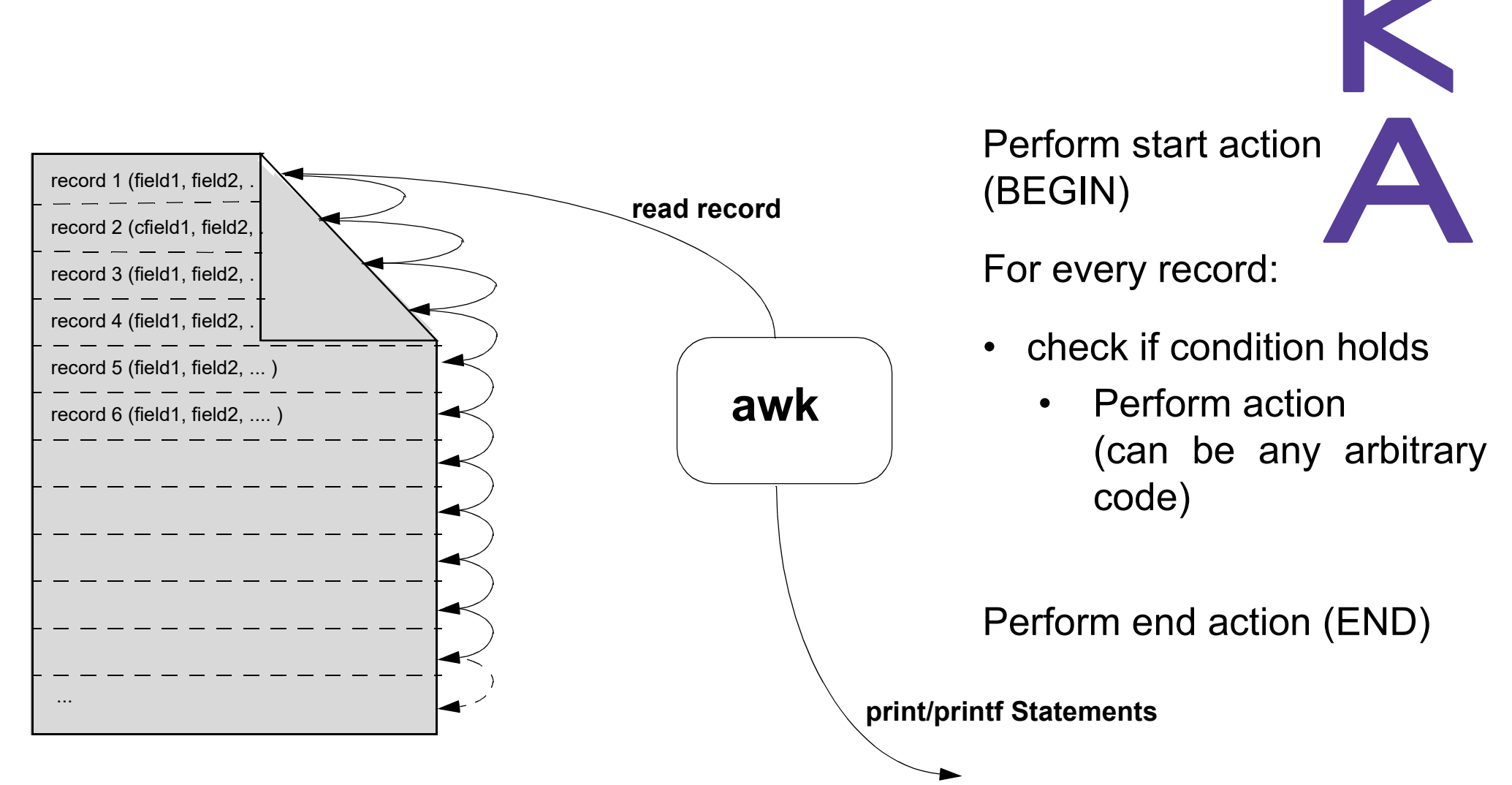

Andreas Schmidt - IC3K 2022 53/63

# **awk**

**Hochschule Karlsruhe** University of **Applied Sciences** 

Fakultät für Informatik und Wirtschaftsinformatik

- •like sed, but with powerful programming language
- •filter and report writer
- $\bullet$ flexible record definition (i.e. line with columns, record with fields, ...)
- •full programming language, suport for associative arrays
- •structure: one or multiple *pattern { action }* blocks
- • special BEGIN, END pattern match **before** the first record is read and **after** the last record is read
- Access to column values via \$1, \$2, ... variables (\$0: whole record)
- •Examples:

```
awk -F, '$3=="Bayern" && $4 < 1000000 { print $1, $4 }' city.csvpatternaction
```
#### **awk**

**Hochschule Karlsruhe** University of **Applied Sciences** 

Fakultät für Informatik und Wirtschaftsinformatik

- • predefined variables
	- •NF: number of fields
	- •NR: number of records
	- •FS: field separator (default: " ", same as -F from command line)
	- •RS: record separator (default: \n)
	- •ORS: output record separator
	- •OFS: output field separator
	- $\bullet$ FPAT: Field pattern (alternative way to specify a field instead of use of FS)
	- $\bullet$ FILENAME: contains the file that is actually read
- •More example:

**https://www.smiffy.de/KDIR-2022/command-examples/awk**

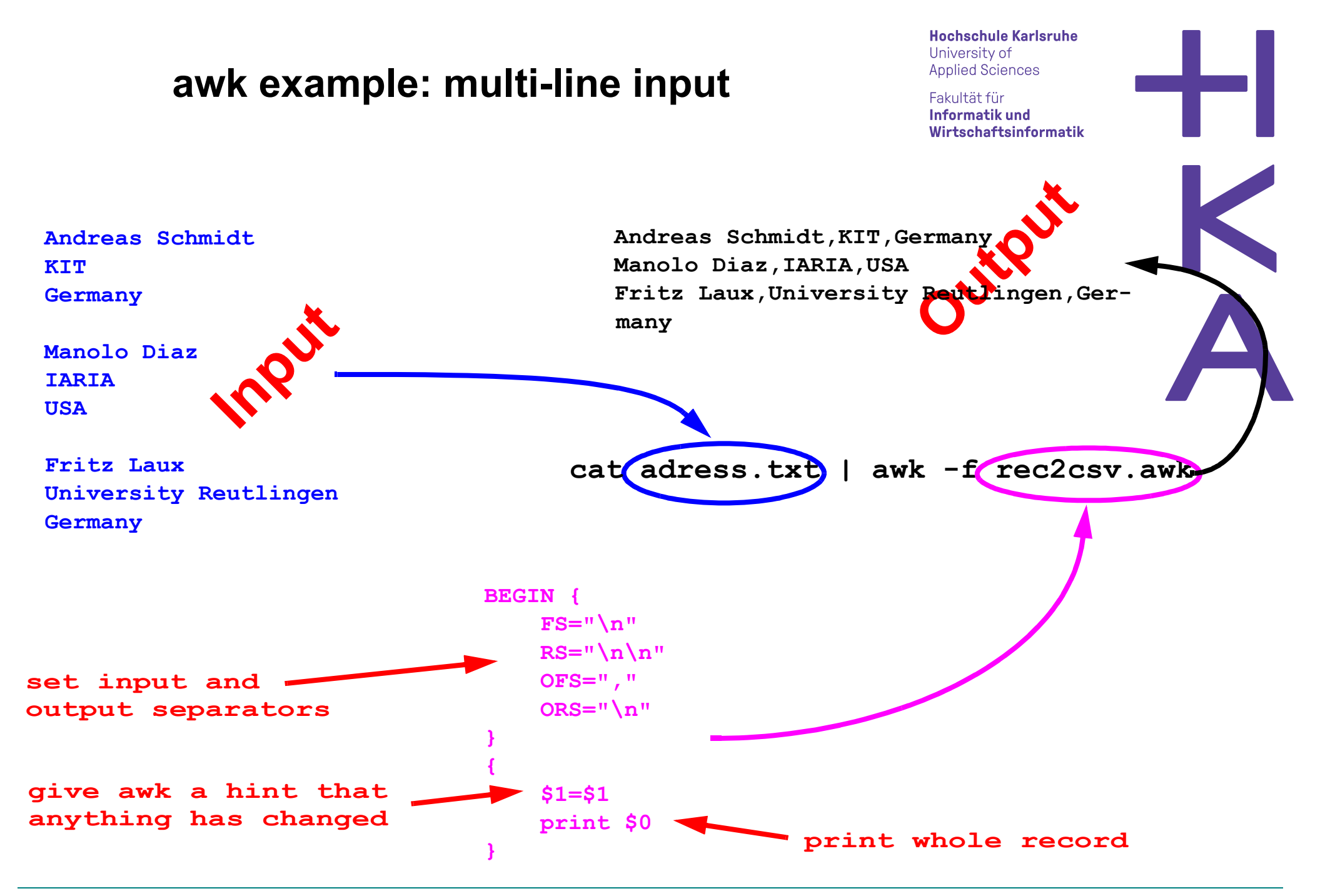

Fakultät für Informatik und

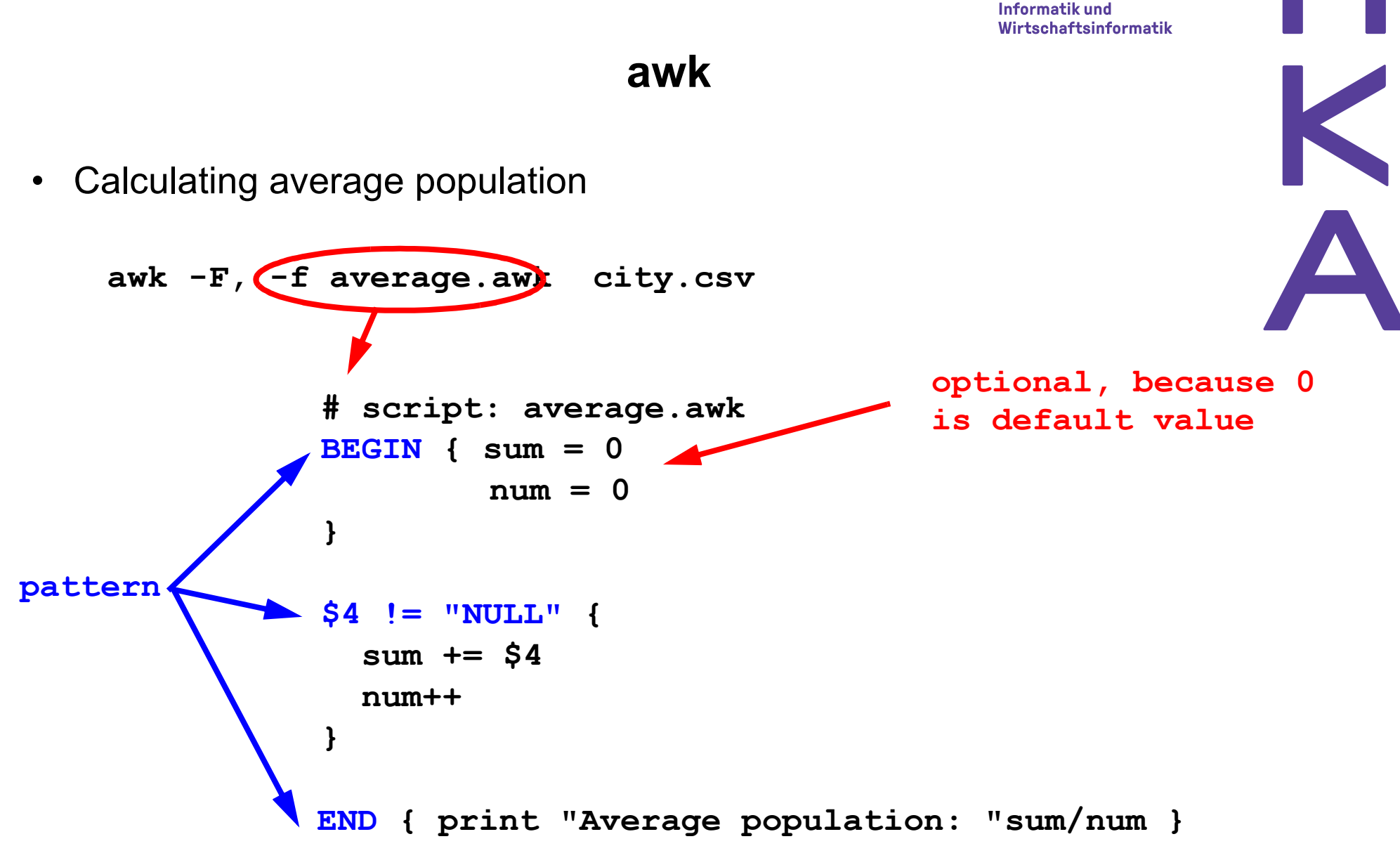

Fakultät für Informatik und Wirtschaftsinformatik

### **And again its time for crime\* ...**

As homework: You have solved the case, but there is room for improvement for future cases. So continue with Exercise III ...

> (\*) command line murders by Noah Veltman, https://github.com/veltman/clmystery

### **Commands not Covered (not complete)**

**Hochschule Karlsruhe** University of **Applied Sciences** 

Fakultät für Informatik und Wirtschaftsinformatik

• **xargs:** build and execute command lines from standard input **grep -l Agassi bbcsport/tennis/\*.txt | \**

```
xargs grep -l Federer
```
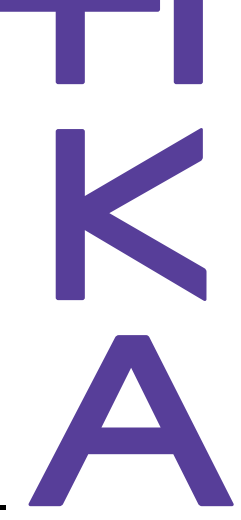

• **tr:** translate, squeeze, and/or delete characters from standard input, writing to standard output.

**tr 'A-Z' 'a-z' < moby-dick.txt**

- **paste:** merge lines of files**paste -d',' col1.txt col2.txt col3.txt > col\_1-3.txt**
- **• find:** search for files in a directory hierarchy **find ./misc -name \\*.txt -print**
- **join:** join lines of two files on a common field

### **join Example**

**Hochschule Karlsruhe** University of **Applied Sciences** 

Fakultät für Informatik und Wirtschaftsinformatik

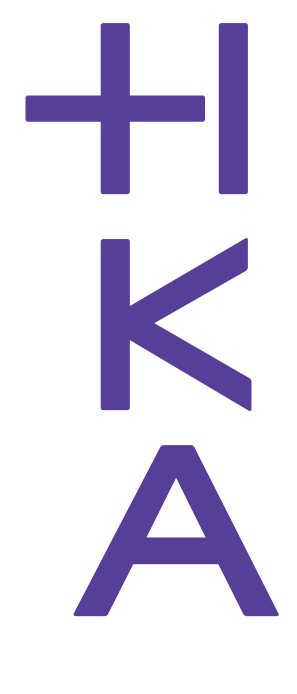

#### •city.csv

**...**

Aachen, D, "Nordrhein Westfalen", 247113, NULL, NULL **Aalborg,DK,Denmark,113865,10,57Aarau,CH,AG,NULL,NULL,NULL Aarhus,DK,Denmark,194345,10.1,56.1Aarri,WAN,Nigeria,111000,NULL,NULL**

•country.csv

**...**

 **Germany,D,Berlin,Berlin,356910,83536115 Djibouti,DJI,Djibouti,Djibouti,22000,427642**

 **Denmark,DK,Copenhagen,Denmark,43070,5249632Algeria,DZ,Algiers,Algeria,2381740,29183032**

**sort -k2 -t, city.csv | join -t, -12 -22 - country.csv \ -o1.1,2.1,1.3,1.4**

> **Aachen,Germany,"Nordrhein Westfalen",247113Aalborg,Denmark,Denmark,113865Aarau,Switzerland,AG,NULL Aarhus,Denmark,Denmark,194345 Aarri,Nigeria,Nigeria,111000Aba,Nigeria,Nigeria,264000Abakan,Russia,"Rep. of Khakassiya",161000**

Fakultät für Informatik und Wirtschaftsinformatik

#### **Commands not Covered (not complete)**

- $\bullet$ **split:** split file by number of rows/bytes/records
- •**csplit**: split file at given patterns (include/exclude semantics)

**Examples: https://www.smiffy.de/KDIR-2022/command-examples/split**

# **Summary & Outlook**

**Hochschule Karlsruhe** University of **Applied Sciences** 

Fakultät für Informatik und Wirtschaftsinformatik

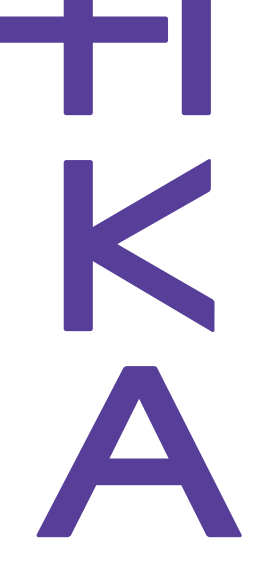

- • Summary
	- $\bullet$ Powerful filter and pipes architecture
	- •Allows easy incremental development
	- •Suitable for structured and unstructured data, ETL process
- •**Outlook** 
	- •Utility make to handle dependencies between files
	- •bash control flow elements like conditional execution, loops
	- •bash functions
	- •Seamless visualization using gnuplot
	- •Easily extensible with own filters in any language

Fakultät für Informatik und Wirtschaftsinformatik

#### **Further readings**

- http://www.theunixschool.com/p/awk-sed.html
- $\bullet$  Dale Dougherty, Arnold Robbinssed & awk, 2nd Edition UNIX Power Tools. O'Reilly, 2nd Edition 1997
- Arnold Robbins. Sed and Awk: Pocket Reference, 2nd Edition Paper-•back – June , O'Reilly, 2002
- Ramesh Natarajan. sed and awk 101 hacks. http://www.thegeekstuff.com/ sed-awk-101-hacks-ebook/
- gnuplot homepage: http://www.gnuplot.info/